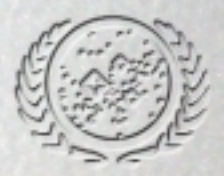

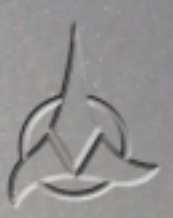

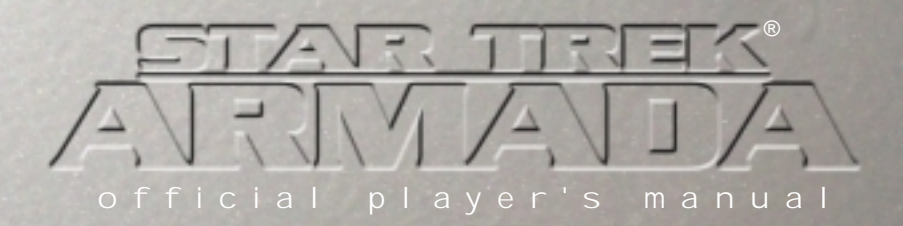

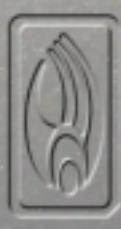

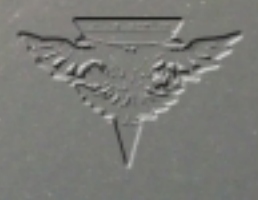

<span id="page-1-0"></span>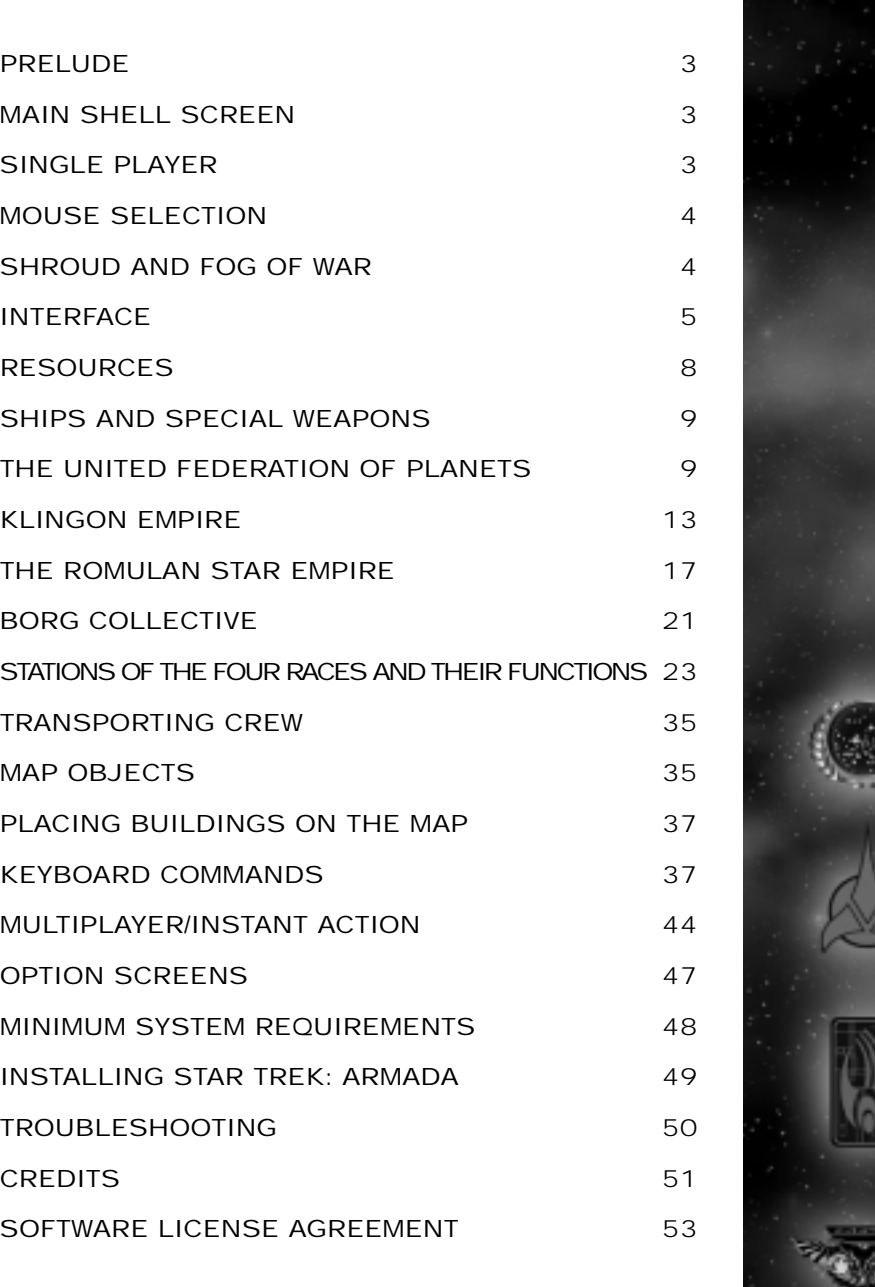

### <span id="page-2-0"></span>Prelude

### Stardate: 53550.0

The Dominion War is over. The three major powers of the Alpha Quadrant, once allied against a common foe, begin planning for the future. For now, an uncomfortable peace has settled in the Galaxy.

On Federation planets across the galaxy, the process of recovery has begun. The USS Enterprise-E, commanded by Captain Jean-Luc Picard, is assigned to re-establish Federation support in some of the more devastated systems of the Quadrant.

On the Klingon Homeworld of Qo'nos, the population grows restless for bat tle. Newly appointed Chancellor Martok works closely with Federation Ambassador Worf on efforts to restore the Empire to its former state of glory.

On Romulus, the Romulan Senate and its intelligence division, the Tal Shiar, conspire to tip the balance of power to their favor. Admiral Sela begins secret negotiations with unseen allies near the Klingon border.

And on the fringe of explored space, massive, metallic shapes move silently through the area, leaving a trail of destruction in their wake. Around them arethe whispers of millions of minds working as one. The Borg have returned.

### Main Shell Screen

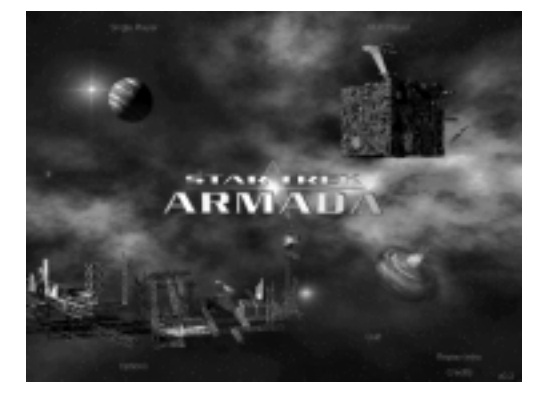

The main shell screen acts as the gateway into Star Trek: Armada single and multiplayer play. Clicking in any one of the four quadrants allows the player to choose between the options.

\*\*Clicking refers to clicking with the left mouse button. However this can be switched to the right mouse button via Windows.

### Single Player

To play single player, click on the upper left quadrant of the Main Shell Screen. This takes the player to the Single Player Menu. Here the player can choose between the Federation, Klingon, Romulan, and Borg campaigns. Once these campaigns are complete the Finale Mission campaign icon will appear in the center of the screen. Although the Federation, Klingon, Romulan and Borg campaigns can all be accessed at any time, it is suggested that the player complete the campaigns in order. (Federation, Klingon, Romulan, Borg and then Finale missions.)

To begin, click on Jean-Luc Picard's image. This will commence the Federation campaign. A sub-menu will appear listing the Federation missions. Once a Federation mission is completed, the next mission will become accessible.

### Single Player

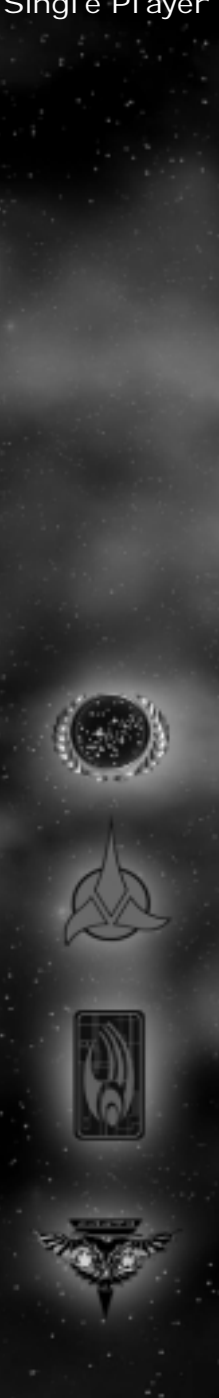

<span id="page-3-0"></span>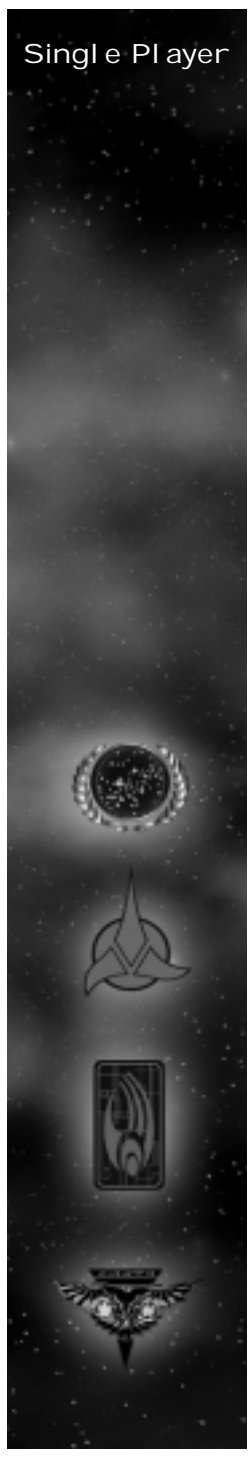

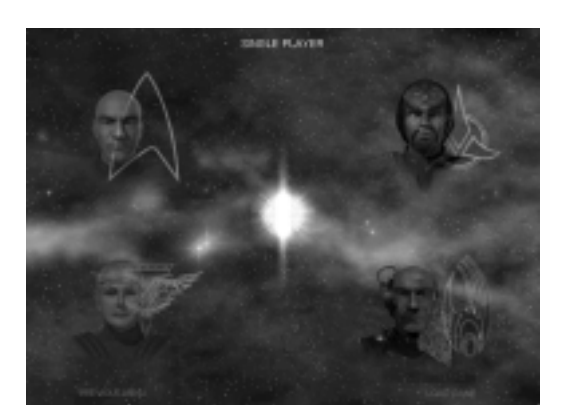

In-game Cineractives

Each mission begins with an "In-game Cineractive." These communicate the mission's objectives to the player in cinematic form.

### Mission Objectives Pop-Up

Once the In-game Cineractive is complete, a dialog box will appear in the center of the game screen to restate the mission objectives. Simply click on the box and it will disappear. To access the Mission Objectives during the mission press CTRL - M.

### Save/Load

To save a game during game play hit CTRL - X or click on the Menu button on the interface and select theOptions Menu. From the Options Menu, click on Save, which will display the Save Game Screen. Click on an open slot to save a new game or click on a filled slot to replace a previously saved game. Type in a description of the saved game or accept the default description (which is the Mission Title and a Time Stamp.)

note: Players cannot save Instant Action Games

To Load a Saved Game from the shell, Click on the load option on the Single Player Menu. Click on the game you wish to load and then click the LOAD button. To load a game from within a mission hit CTRL - X or click on the Menu button on the interface to go to the Options Menu. From the Options Menu, click on Load to go to the Load Game Screen. Click on the game you wish to load and then click the LOAD button.

### Mouse Selection

Your mouse can perform almost every action in Star Trek: Armada. The mouse can be configured two different ways to play Star Trek: Armada: (see Options Screen p. 94)

Configuration 1: Left click to select and right click to give default orders. (Default Configuration)

Configuration 2: Left click to give orders and select. Right click to de-select.

### Shroud and Fog of War

Unexplored regions of the map appear as a solid gray shroud on both the mini-map and main display window. Explored regions that are no longer in the line-of-sight of any of your ships or buildings become covered with a Fog of War. The terrain and ships/buildings within this fogged area appear as they last appeared to a friendly ship/building. The view updates when a ship/building comes back within your line-of-sight.

**Mouse** Selection

### <span id="page-4-0"></span>Interface

### Tool Tips

If a player moves the mouse over any interface element a tool tip box will appear to explain that portion of the interface. If the cursor remains over the sameelement for a longer period, an extended tool-tip will appear, giving the player more information on the topic.

### Mini Map

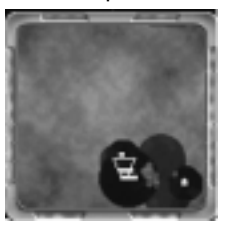

(Located at the bottom left of the interface.) The mini map will display the entire game board in a small window. It will show where the player has been as well as what they can currently see. Any space objects that are permanent game fixtures will also be displayed once they are seen. The same holds true for enemy space stations and buildings; however the display will only show their last known position. All ships which are currently in line-of-sight will also be displayed. All ships and stations are represented by their team color. The mini map will also show areas of the map which the player cannot currently see (i.e. fog) as well as areas they've never been to (i.e. shroud).

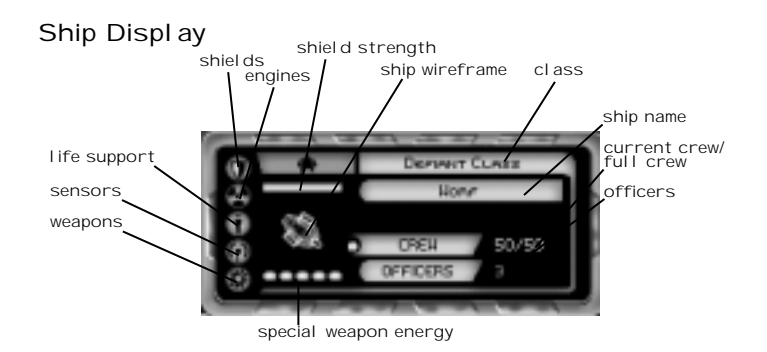

(Located to the right of the mini map on the interface.) When one ship is selected on the main screen its vital statistics appear on the ship display. The five icons listed vertically on the left side of the ship display show the 5 ship systems. From top to bottom they are: Shields, Engines, Life Support, Sensors and Weapons. Any damage not directly absorbed by shields can damage these systems. Move the Mouse over a system to show the percentage remaining to repair on a damaged system. The more crew available on a ship, the faster it will repair. The green dot to the left of the crew means that the crew is functioning optimally. However, if the crew goes below a certain percentage (this depends on the specific race) the dot turns yellow indicating that the crew's functionality has been compromised. When the crew percentage drops even further, the dot becomes red and the ship's crew will perform ship functions at a modified rate. If a system completely fails, the ship will lose the use of that system (i.e. if life support fails the crew will begin to die off).

When one ship is selected a wire frame model of it will appear in the ship display. (If multiple ships are selected, multiple models will appear.) Damage is shown on these models: healthy (white), temporarily disabled (yellow), or extremely damaged (red).

Just above the wire frame model of the ship is a bar that indicates shield strength. A full bar means shields are at full. Shield strength is also shown in

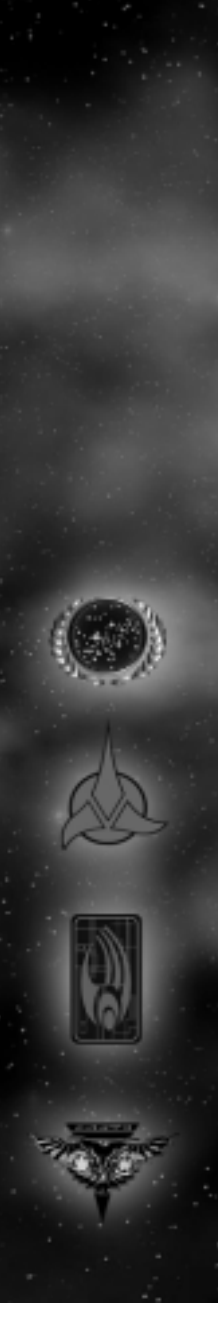

Interface

### **Interface**

the main game screen by the color of the shields. Green is at full strength, yellow damaged, and red extremely damaged.

Just below the wire frame model of the ship is a bar that indicates special weapon energy. Most ships in the game possess at least one special weapon that relies on a set amount of special energy to operate.

### Speed Rail

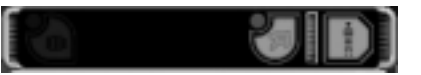

(Located above the Ship Display on the interface.) The speed rail is used to activate special weapons and to transport in combat. The Construction Ship's tractor beam can also be accessed from the speed rail. When several ships of the same race are selected, all of their special weapon icons appear on the speed rail making them easier to use in combat. However the Science Ships must be selected individually in order to see its four special weapons.

### Cinematic Window

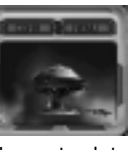

(Located to the right of the ship display.) The cinematic window visually shows events that are occurring in other parts of the map. To go to that event, simply click once on the cinematic window. If the player double clicks on the cinematic window the main view changes to cinematic action. This view is only recommended for small battles, since larger battles are easier to manage from a farther perspective. To switch back to normal RTS view, hit the "Z" key.

### Menu/Comm Buttons

The two buttons directly above the Cinematic Window are the Comm and Menu buttons. Clicking on the menu button (or hitting Ctrl - X) triggers the Options Menu. This menu includes choices such as "Restate Objectives", "Save/Load Game", "Graphics/Sound/Game Settings", as well as "Abort Mission".

The Comm button (for Multiplayer only) allows a player to ally with other players, control who the player can chat with in a multiplayer game and transfer units, dilithium, or crew to allied team members.

### Command Menu

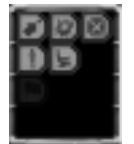

(Located on the far right of the Interface.) The different command buttons are available to ships and structures. These buttons include Move, Attack, Stop, Build and Orders. Clicking on the Orders icon (The middle icon in the button menu) triggers a submenu. The buttons on this menu are explained in the "Ship Orders" section of this document. (see below)

### Ship Orders

### Orders Menu

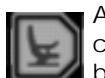

All ships have an Orders button. When clicked, the player has access to the orders button menu. The following buttons are present:

### Green Alert:

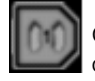

This sets a unit into Condition Green. A unit on Green Alert will flee if fired upon by an enemy craft. It will not engage or pursue.

Interface

### Yellow Alert:

This sets a unit into Yellow Alert. This levelwill require that a craft only fires on an enemy **if it (or its neighbors) are fired upon. It will** pursue this craft within a small definable radius of its center point, then disengage and return to its point of contact.

### Red Alert:

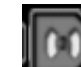

(default status)- This sets a unit into Red Alert. This level will make a craft fire on any enemy craft it sees. It will pursue this craft within a small definable radius of its center point. (Note: if vessel is cloaked, the default will go to yellow alert.)

Note: Alert status mainly affects ships not engaged in other activities. (I.e. if a freighter is mining Dilithium it will continue to mine when attackedregardless of alert status. However if it is not engaged in an activity it will act according to its alert status.)

### Stand Down:

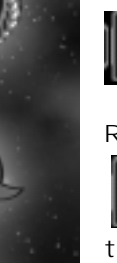

This order will cause a ship to come to a full stop and avoid targeting any enemy ship until a new command is received, even if it is taking fire.

### Repair:

This order will cause a ship to proceed to the nearest friendly repair bay and get repaired and recrewed. Must have repair bay (shipyard) to use this function.

### Guard:

**Guard is an object-based command that orders** a ship to assemble into flight groups and assigns the quarded object as the center point of those groups. Hence, the ships move to and take up positions around the guarded object (ship, asteroid, star base, etc…). In addition, the Guard command will set the alert status of the guarding vessel(s) to attack any enemy vessel which it sees and at the same time remain (rubber-band) within a certain distance from the guarded object.

### Patrol:

Ships ordered to Patrol will move back and forth from their designated patrol points. Ships in this mode will fire at visible enemies, and continue to attack them as long as they are within the radius of their patrol path. To set a ship to patrol an area, select the ship, then select the Patrol button (or hit the "P" key). You will get a "patrol" cursor. Select the end point of the patrol. The ship will now go back and forth from its current location to the point selected. For more complicated patrol paths, hold down the TAB key and set multiple patrol points.

### Scout:

A ship assigned to Scout will begin to explore its current area in a slowly expanding radius. When in scout mode, a ship will flee from combat as soon as it spots an enemy ship or structure. To order a ship to scout, select the ship, then select the Scout button (or hit the "S" key).

### Search and Destroy:

Ships commanded to Search and Destroy will **follow a search pattern similar to scouting** (see Scout), but will engage in any enemy it sees and will pursue that enemy. To select a ship to search and destroy, select the ship, then click the Search and Destroy button. (or hit the "D" key).

### Decommission:

Issuing the Decommission command will cause a ship to proceed to a repair bay and will start to be disassembled. The player will be re-credited with dilithium and officers from the ship, as well as any remaining crew on the ship. Stations will Decommission without moving to a repair bay, starting to disassemble as soon as the command is given.

### Interface

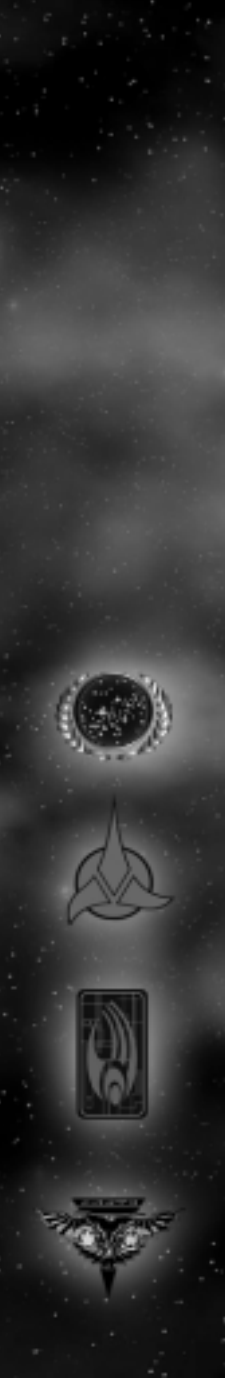

### <span id="page-7-0"></span>Resources

## Back:

Takes the player Back to the main button menu.

### Rearranging Interface Elements

The interface in Star Trek: Armada can be reorganized to suit individual player preferences. To move pieces of the interface, hold the ALT key down, click on an element of the interface and drag it to its new location. If you move an interface piece close to another piece, it will snap into place, adjacent to another piece.

If an interface is rearranged it will be saved when you go on to another mission. To restore the interface to its default configuration press Ctrl – F9. To restore the interface to the arrangement present at the beginning of a mission press Alt – F9.

### Resources

(Located in the upper right corner of the screen.) From left to right the resources are: Officers, Crew Pool, and Dilithium Account.

### Officers:

Restricts the total number of ships 70/120 A and stations a player can build. Each ship or station uses a set number of officers. For instance a Defiant class ship needs three officers to operate. The officer limit can be raised by building another Starbase, or by upgrading an existing Starbase using the "Officers upgrade" button.

Crew:

5642 (located in the upper right corner of  $\mathbf{E}$ the screen) Each ship and most stations require a set number of crew members from a player's crew pool in

order to be built. Crew filters into your crew pool at a steady rate by possessing a Starbase. The rate <sup>a</sup> player accumulates crew is based on the number of Starbases built. If a player does not possess a Starbase, they receive no additional crew. Starbases near planets accumulate crew at a faster rate. Once an order to build a unit is given, the crew required for that object is taken from your crew pool. Canceling construction of a unit replaces the crew for that unit back into that player's crew pool. Decommissioning a ship or station transfers the remaining crew from that unit back into a player's crew pool.

### Dil ithium:

This resource is necessary to build 3500 ships and stations. Once an order to build a unit is given, the dilithium required for that object is taken from your dilithium account (located in the upper right corner of the screen). Canceling construction of a unit replaces the dilithium for that unit back into that player's dilithium account. Decommissioning a ship or station replaces dilithium back into a player's dilithium account.

To collect Dilithium, a Mining Station needs to be built. (Preferably near a Dilithium Moon.) Once built, a freighter will mine dilithium from the nearest Dilithium moon. More freighters can be built to increase the rate at which a team acquires Dilithium. Only one freighter can mine a moon at the same time, although one may mine a moon while the other is returning their load to a mining station.

### Ships and Special Weapons

Building ships and controlling special weapons is essential for victory in Star Trek: Armada. Below is a list of each race's fleet, as well as what ship possesses what special weapon.

### Resources

### <span id="page-8-0"></span>Resources

Most special weapons require a set amount of energy to operate. These special weapons are built at the Research and Science Stations. Once built, a pod representing the special weapon appears on the station. However, if the enemy destroys the pod, your fleet loses access to that special weapon.

Special Weapons operate in two ways. Most special weapons work simply by clicking on the special weapon icon located in the speed rail. A few special weapons require a target, be it a location or another object, to fire at. For these weapons, the player not only needs to click on the special weapon icon, but also at the target of the weapon.

### The United Federation of Planets

The United Federation of Planets is an interstellaralliance of planetary governments and colonies established in 2161. There are over 150 members ofthe Federation and their territory spreads across 8,000 light years. The UFP is governed by the Federation Council, composed of representatives from the various planets and located in the city of San Franciso. The agency responsible for all deep space exploration, scientific research, and military actions for the Federation is known as Starfleet.Starfleet provides security and defense for all the colonies of the Federation through its vast fleet of starships. The flagship of the Federation, and the pride of Starfleet is the USS Enterprise-E, commanded by Captain Jean-Luc Picard.

The Federation Fleet

Dilithium Freighter

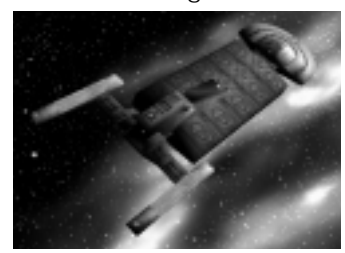

The Federation Dilithium Freighter is outfitted with a reinforced hull, capable of carrying large amounts of unprocessed dilithium. The drain of energy required to carry their heavy payload limits the freighter's speed. Freighters have no weapons, although their heavy shielding allows them to withstand considerable damage in combat.

### The United Federation ofPlanets

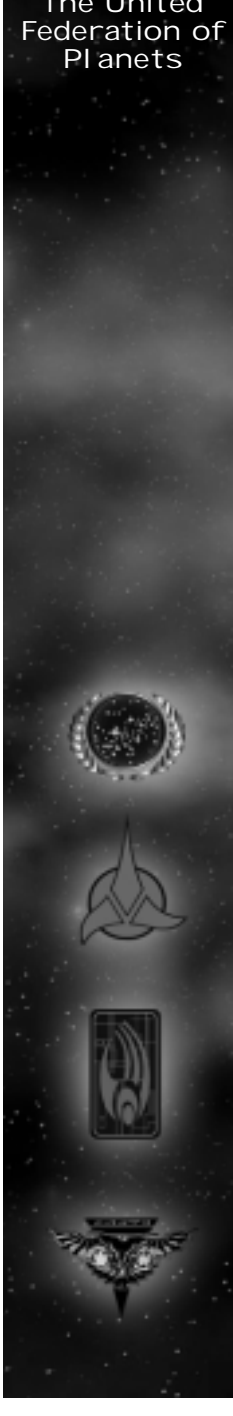

### The United Federation ofPlanets

Construction Ship

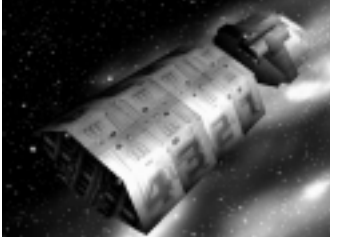

The Federation Construction ship is loaded with a team of Worker Bees in its cargo bay. When constructing a station, these one-man engineering shuttlecraft are deployed from the Construction vessel. While the construction ship transports the raw materials, the worker bees assemble the areas with wielding lasers. Construction vessels are not armed with weapons, although they are equipped with a Tractor Beam allowing them to tow derelicts and ships with disabled engines.

### Venture-class scout

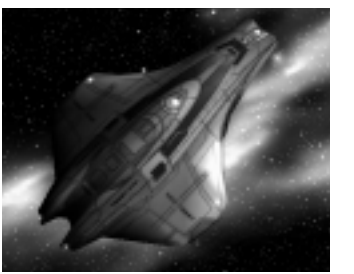

The Venture is one of the newest additions to Starfleet's Armada, with production beginning in 2374. It is a lightly armored, highly maneuverable scout vessel capable of deep space as well as atmospheric flight. The Venture-class ship has limited space, restricting a large crew compliment. This vessel is primarily designed for reconnaissance and short-range exploration. It is equipped with a forward firing pulse phaser, should it need to engage in combat.

### Special Weapon **Planets**

Tachyon Detection Grid – Venture-class ships can have their sensor arrays modified to use a Tachyon Detection Grid, allowing them to detect cloaked ships within their sensor range.

### Defiant-class

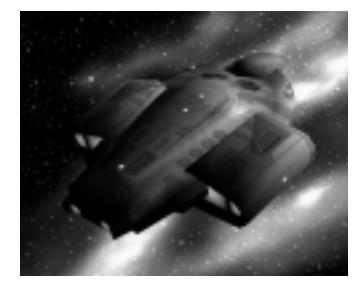

Initially designed as an escort vessel, the Defiantclass began development in 2366 with the explicit intent of defending the Federation against the Borg. Since their initial production run, the Defiant has quickly filled the ranks of the Federation fleet and is now one of its most abundant starships. Each Defiant is outfitted with two forward-firing pulse phasers fitted onto their bow, allowing them to unleash a barrage of firepower at any opponent they face.

### Special Weapon

Anti-Matter Mines - The Defiant-class can be modifiedto carry a payload of Anti-Matter Mines. These mines lie still in space until they detect the warp signatures of a nearby enemy ship, causing them to hone in on their target and detonate.

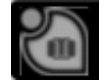

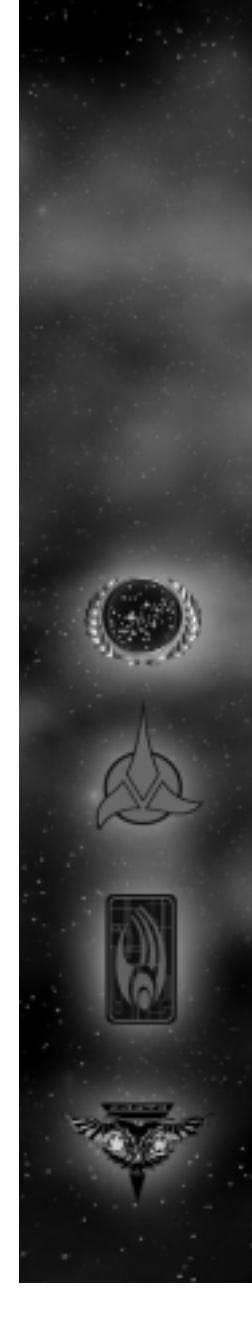

The UnitedFederation of

### Steamrunner-class

The United Federation of Planets

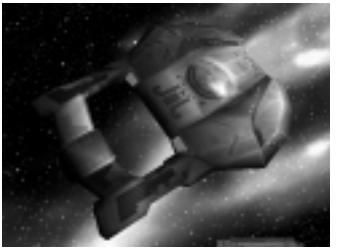

The Steamrunner-class began production in 2371 after Starfleet realized it needed to develop a new way to defend against the larger, disposable Jem Ha'dar fleets. As a result, the Steamrunner is armed with long range Tri-Cobalt Torpedoes. These torpedoes can be fired from long range and cause massive explosions that damage everything within range. As a consequence for the tremendous energy it takes to fire its weapons, the Steamrunner tends to be slower and have less shielding than its counterparts, making it an easy target if engaged at close range.

### Special Weapon

Engine Overload – The Steamrunner-class can be outfitted with an Engine Overload weapon. This blast disables the engines of multiple enemy ships, allowing them to use their long range torpedoes on immobile targets or escape from an incoming attack.

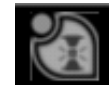

### Akira-class **Planets**

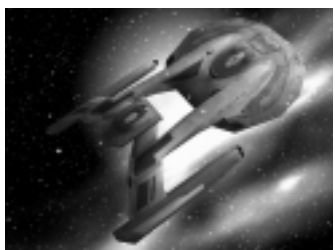

The Akira was put in production in 2370 to provide offensive strength and support to Starfleet's Armada. The Akira has since become an invaluable asset to Starfleet, first by helping repel the Borg offensive of 2373, and later in the Dominion War. Its extensive shielding, maneuverability, and powerful phasers banks make it useful in both offensive and defensive situations.

### Special Weapon

Chain Reaction Pulsar - The Akira can be refit tocarry a Chain Reaction Pulsar. This devastating weapon draws power from its initial target, then moves to the closest enemy target, drawing even more energy from it. The weapon continues to grow in power until it unleashes its accumulated force on its final target.

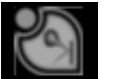

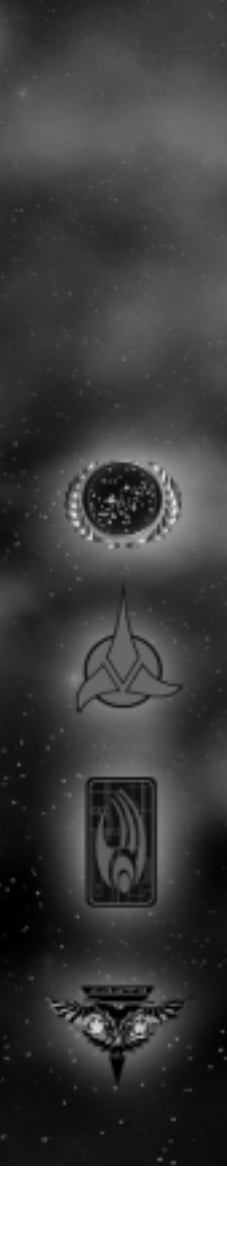

The UnitedFederation of

### The United Federation ofPlanets

### Nebula-class

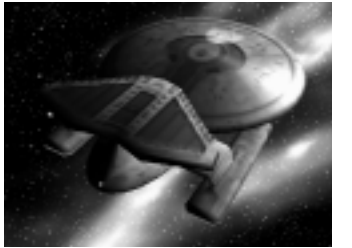

Designed originally for scientific research and exploration, the Nebula-class starships have been refitted for combat since the Dominion War. With an extensivearray of multi-purpose weaponry and new technology at its disposal, the Nebula is a great compliment to the Federation fleet. In addition to the Nebula'sphaser banks, it can be outfitted with four special weapons researched at the Federation Science Facil ity.

### Special Weapons

Shield Disruptor - This weapon was based on technology adapted from the Breen shield dampening weapon. It disables the shields of a group of enemy ships for a short time, allowing enemy fire to damage the hull and systems directly.

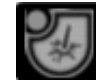

Gemini Effect – The Gemini Effect was created as aresult of Dr. Paul Manheim's temporal research in 2364. The Effect creates a temporal disturbance in the Space Time Continuum, allowing two of the same ships to exist simultaneously in different locations.

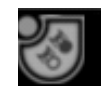

Point Defense Phaser - The initial concept for this Planets weapon goes back as far as the late twentieth century, with the Strategic Defense Initiative. Perfected in 2374, the PDP destroys incoming weapons before they can do any damage.

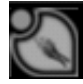

Engineering Team – Each Nebula-class can be assigned teams of Starfleet Engineers. These miracle workers can be transported onto other allied ships, temporarly increasing their repair rate and shield recharge rate.

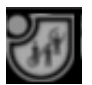

### Sovereign-class

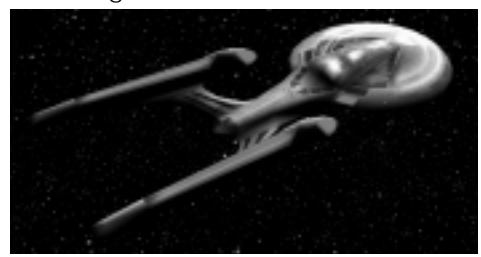

The Sovereign is the Federation's most advanced starship. It also serves as the flagship of their armada. The Sovereign's powerful shields, cutting edge weaponry, and advanced technology allow it to defend the Federation and her allies from threats of any kind. The Sovereign is armed with powerful phasers and quantum torpedoes.

### Special Weapon

Corbomite Reflector – Originally used as a bluff by Captain James T. Kirk, the fictitious Corbomite Reflector became a reality in 2363 when a long retired Engineer submitted plans for the device to Chief Engineer Geordi LaForge. Sovereign-class vessels

The UnitedFederation of

### <span id="page-12-0"></span>The United Federation ofPlanets

 have since been modified to accommodate a Reflector, which enables it to redirect enemy fire back at its opponents.

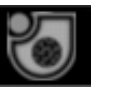

### Klingon Empire

The Klingon Empire was founded on the planet of Qo'nos, over 1,500 years ago, by Kahless the Unforgettable. Klingons are a humanoid warrior civilization bound by pride, tradition, and honor. Their violent and aggressive nature has made them an interstellar power to be respected. Each chapter of the Empire's existence has been wrought through war and violence, then scrawled upon the pages of history with the blood of the dishonored. The Klingon Empire's ruling body has fluctuated between an Emperor or the Klingon High Council throughout its history. The current Klingon Chancellor is Martok, who elected the title after Worf, Son of Mogh, killed the previous Chancellor in a duel.

### Klingon Fleet

Dilithium Freighter

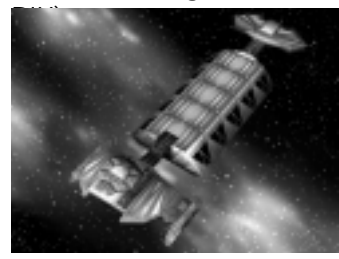

The Klingon Dilithium Freighter uses its Mining Beam to transport Dilithium from moons to its cargo bays, then unloads the unprocessed ore at the Dilithium Refinery. The Klingon freighter is armed with only a mining beam, and has no offensive capability. Captaining a Klingon Freighter is considered a great dishonor, usually reserved for the old or dying.

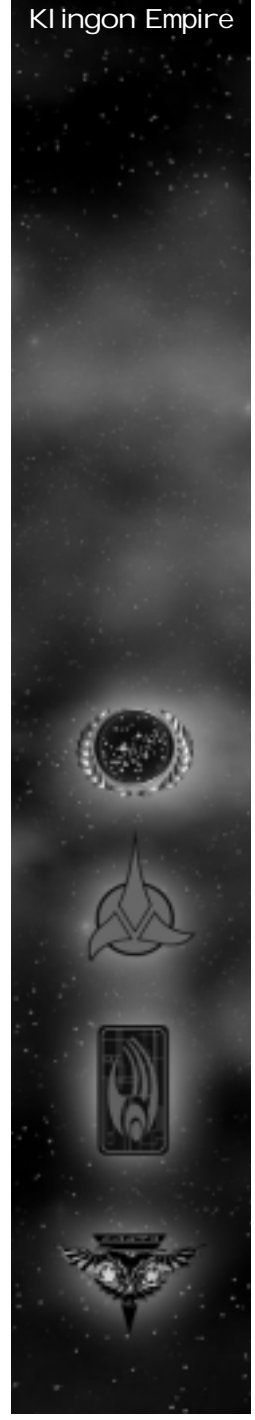

### Klingon Empire

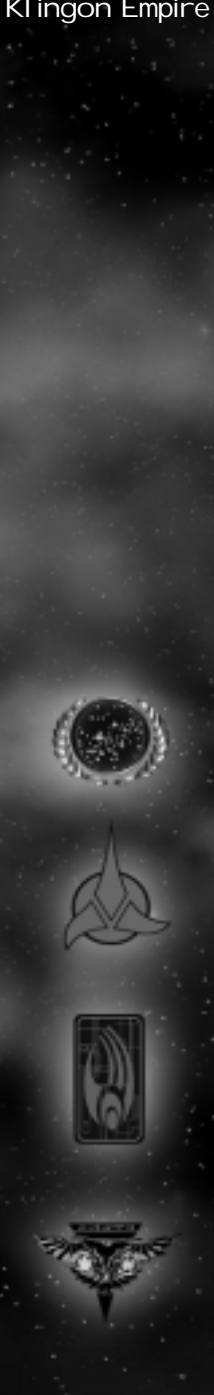

### Construction Ship

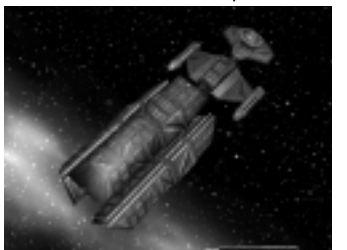

The Klingon Construction ship is loaded with a team of Workers in its cargo bay. When constructing a station, these one-man shuttlecraft are deployed from the Construction vessel. While the construction ship transports the raw materials, the workers assemble the areas with wielding lasers. The Construction vessel has no offensive weapons, although it is equipped with a Tractor Beam, allowing it to tow derelicts and ships with disabled engines.

### NuQ'Duj-class

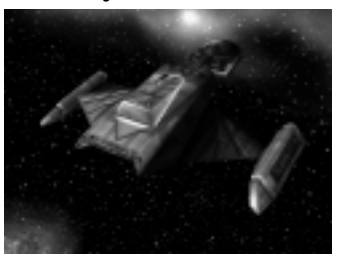

The NuQ'Duj is a fast and mobile fighter used primarily for scouting and patrolling the Neutral Zone. It is both a blessing and a curse for a Klingon officer to command. These scouts are only equipped with one forward firing disruptor cannon, preventing its captain from gaining much honor in battle. However, most of these scout ships are destroyed in combat, and dying in battle is a great honor for a Klingon.

### Special Weapon

Tachyon Detection Grid – NuQ'Duj class ships can have their sensor arrays modified to use a Tachyon Detection Grid, allowing them to detect cloaked ships within their sensor range.

B'rel-class (Bird of Prey)

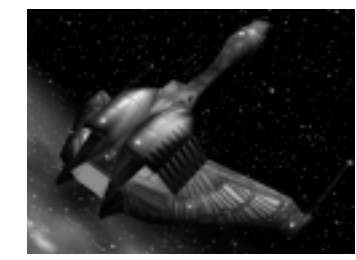

The B'rel class, more commonly known as the Klingon Bird of Prey, has been in service for the Empire for over eighty years. Once the workhorse of the Empire, new technology and weaponry has reduced the Bird of Prey to a supporting role in the Klingon Fleet. The B'rel class is armed with two forward firing disruptor cannons, as well as a cloaking device. This allows the destroyer to be useful for reconnaissance as well as surprise attacks.

### Special Weapon

Gravity Mines - The B'rel can be equipped with Gravity Mines, which slow the enemy's movement, allowing the larger ships of the fleet to hunt down the enemy.

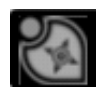

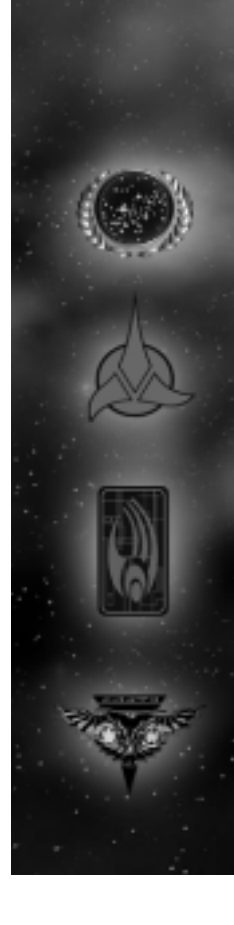

### Klingon Empire

### Klingon Empire

### SuQ'jagh-class

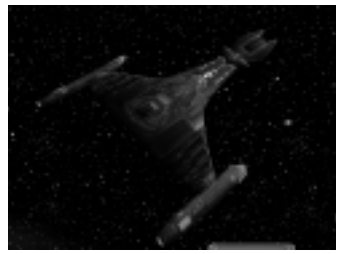

The SuQ' jagh Assault vessel, created during the last Klingon Expansion campaign, was originally designed for planetary assaults. It role has since been modified to accommodate ship-to-ship combat, focusing on boarding and taking over enemy vessels. The SuQ'jagh is armed with multiple photon torpedo launchers and is crewed with the bravest close-quarter warriors in the Empire.

### Special Weapon

Commando Team – The SuQ'jagh can be modified to launch pods of Commando Teams onto enemy ships. These pods are capable of penetrating enemy shields, allowing a squad of Klingons to board and attack an enemy ship from the inside.

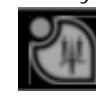

### Vor'cha-class

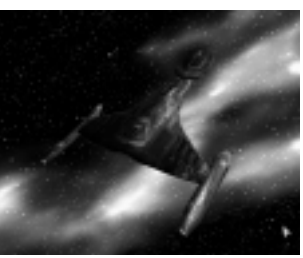

This Klingon cruiser compliments the Klingon Imperial Fleet with both its formidable phasers and cloaking capability. For the past fifty years the Vor'cha has steadily replaced the Bird of Prey as the most abundant ship in the Defense Force. The Vor'cha continues to be an essential part of the Klingon fleet, used for missions that require stealth or offensive strength.

### Special Weapon

Poleron Torpedo – The Poleron torpedo was modified from Dominion technology with the help of Federation Engineers. The Vor'cha can be upgraded with Poleron Torpedoes that can pierce through the shields of an enemy and directly damage the hull and ships' systems.

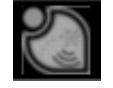

### Fek'lhr-class

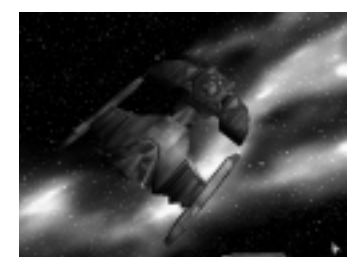

The Fek'lhr was named after the mythical Klingon beast and guardian of Gre'thor, the Klingon afterlife for the dishonored. The Fek'lhr is armed withphasers, but can be additionally outfitted with powerful weapons allowing it to unleash waves of destruction on its enemies. The weaponry on the Fek'lhr is so unpredictable that a separate facility is necessary to contain its equipment.

### Special Weapon

Death Chant - The chilling battle cry echoing in the halls of a ship stirs the blood of even the weakest Klingon. Hearing the Death Chant increases the rate of fire and crew effectiveness of all friendly ships within range.

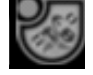

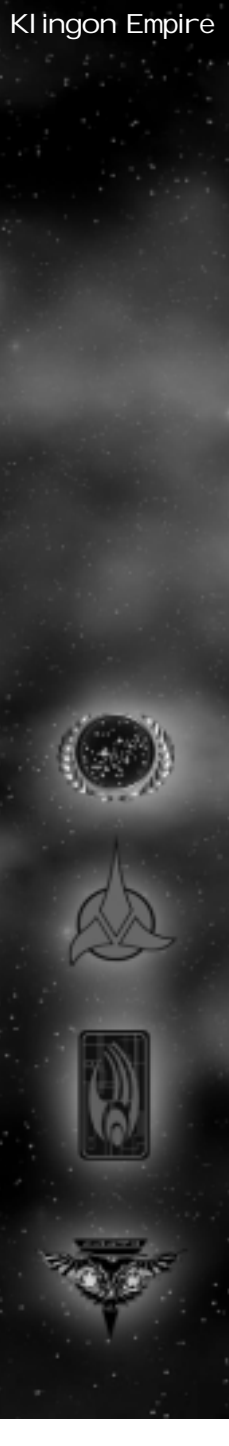

### Klingon Empire

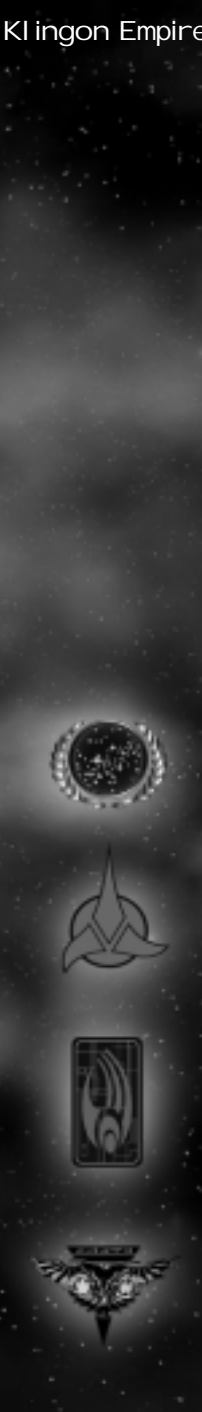

Repulsion wave - The original prototype for the Shockwave, this weapon propels a ship in a direction, damaging it and destroying its engines.

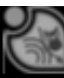

Ion Storm: After multiple failed attempts, Klingon scientists were able to contain and recreate thedeadly Ionic nebulas from deep space. This torpedo deploys an area effect cloud which damages any ship in its radius.

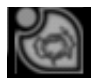

Energy Dissipator – The Fek'lhr is most effective when its opponents cannot fire back. This special weapon drains the energy off multiple enemy targets, rendering their special weapons useless.

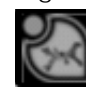

### Negh'Var-class

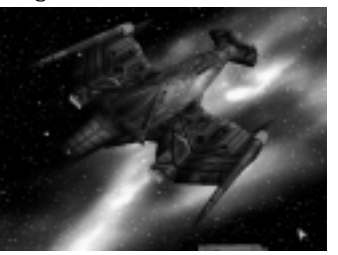

The Negh'Var is the flagship of the Klingon Defense Force, as well as the most powerful ship in the fleet. Its massive phasers, photon torpedo launchers, powerful shields, and large crew compliment are used to defend the borders of the the Klingon Empire against any foe. There are few ships in the galaxy that can withstand the combined force of a fleet ofNegh'Vars.

### Special Weapon

Ion Cannon – One of Chancellor Martok's first actsas ruler of the Klingon Empire was to allow every Negh'Var to be outfitted with a Ion Cannon. The Ion cannon fires a single, powerful blast of ionized energy that decimates an enemy target.

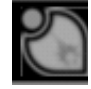

### Jach'eng-class

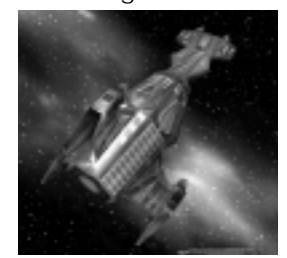

The Jach'eng, built out of the Shockwave Facility, is crewed with the bravest and most loyal warriors in the fleet. Officers assigned duty on a Jach'eng are listed as Killed in Action, as the vessel departs from the shipyard. They do not ever intend to come back. Captaining a Jach'eng-class vessel is considered one of the highest honors a Klingon warrior can achieve.

### Special Weapon

Shockwave - When the Jach'eng detonates its only weapon, the Shockwave, it creates an expanding wave of destruction that moves out in a direction, damaging everything in its path. The resulting explosion also tears apart the hull of the fragile ship from the inside, killing the entire crew in the process. This is the most powerful weapon of the Klingon fleet, and one of the most destructive forces in the knowngalaxy.

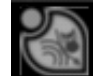

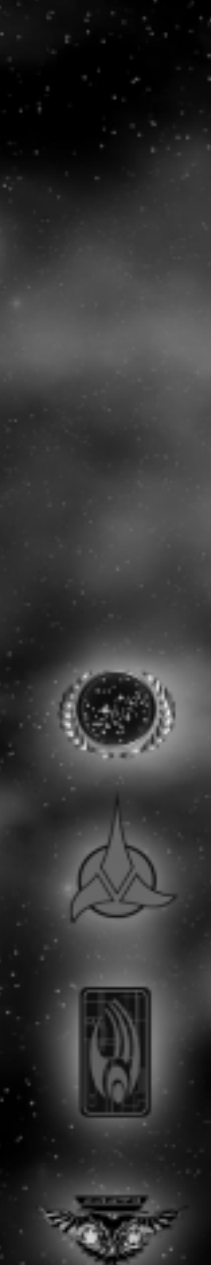

### Klingon Empire

### <span id="page-16-0"></span>The Romulan Star Empire

The Romulans are an offshoot of the Vulcan people who left the planet over 2000 years ago to relocate on the twin planets of Romulus and Remus. This exodus was in rebellion against the dogmatic Vulcan philosophy of logic and pacifism prevalent in Vulcan society at the time. The governing body of the Romulan Empire is the Romulan Senate, and their leader is known as the Praetor. The Romulans are a passionate and aggressive people known for their stealth and cunning in combat. They have a large military presence in the Alpha Quadrant, and have been involved in wars with both the United Federation of Planets and theKlingon Empire in the past.

### The Romulan Fleet

### Dilithium Freighter

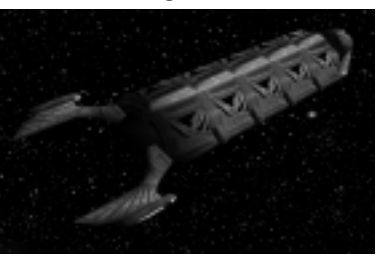

The Romulan Dilithium Freighter mines resources from Dilithium moons and transports it to Mining stations. The Freighters are rigged with a special Mining beam, allowing them to transport the ore directly into its cargo bays. Though Freighters have no weapons, their heavy shielding allows them to withstand considerable damage in combat.

### Construction Ship

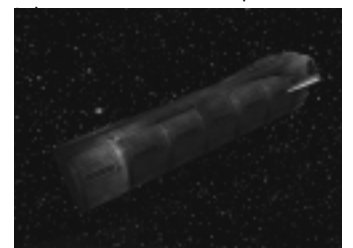

The Romulan Construction ship is loaded with a team of Workers in its cargo bay. When constructing <sup>a</sup> station, these one-man engineering shuttlecraft are deployed from the Construction vessel. While the constructionship transports the raw materials, the worker bees assemble the areas with wielding lasers. Construction vessels are also equipped with a Towing Beam, allowing them to tow derelicts and vessels with their engines disabled.

### Talon-class

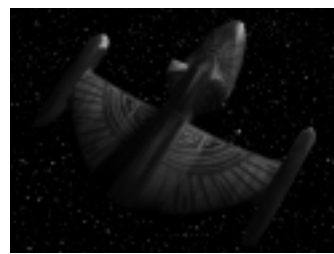

The Talon was designed to be the eyes and ears of the Romulan Armada. Its superior speed and maneuverability allows it to recon an area of space before the fleet moves in. This ship is armed with a single forward firing plasma cannon. Talon-class vessels are also equipped with cloaking devices, allowing them to move through space undetected.

### Special Weapon

Tachyon Detection Grid – Talon-class vessels can be upgraded to use a Tachyon Detection grid. This modification to their sensor array allows them to detect other cloaked ships within their sensor range.

The RomulanStar Empire

### Shrike-class

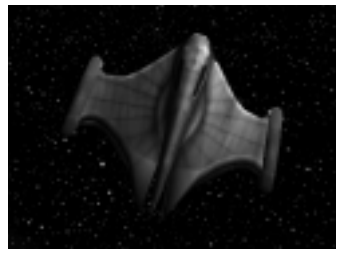

The Shrike class is a favorite of the Tal Shiar, the Romulan Intelligence Agency, for its stealth and speed. It also is outfitted with a cloaking device, allowing Tal Shiar operatives to conduct covert operations in unsanctioned areas of space. Shrike class vessels are equipped with two forward firing plasma cannons.

### Special Weapon

Romulan Spy - The Shrike can be modified to accommodate a Romulan Spy on board. The Shrike has been specially designed with unique transporters, allowing it to transfer the Romulan Spy onto enemy vessels without lowering its shields or decloaking. If successfully transported onto an enemy ship, the Romulan Spy accesses the enemy's sensors, giving the player line-of-sight on a targeted enemy ship or station. If the Romulan Spy is able to get on board an enemy Starbase, it can access that opponent's entire communications network, allowing full line-of-sight on all enemy vessels and stations.

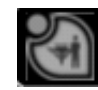

### Raptor-class

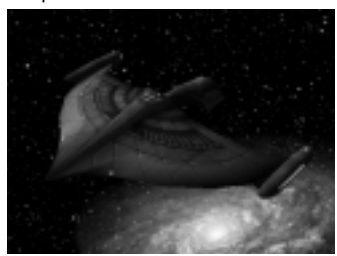

The Raptor is equipped with the same Tri-Cobalt torpedoes as the Federation Steamrunner cruiser.Starfleet is still unsure how the Romulans were ableto duplicate the technology, but it is suspected that Romulan Tal Shiar operatives infiltrated Starfleet Corps of Engineers and stole the plans for the weapon. The Raptor is also equipped with a cloaking device, allowing it to move unseen through enemy territory before unloading its barrage of torpedoes.

### Special Weapon

Myotronic Inhibitor – To prevent the Raptor from being destroyed before it can unleash its attack, all Raptors can be outfitted with a Myotronic Inhibitor. This torpedo temporarily disables the weapons system on an enemy vessel, rendering them ineffective in combat.

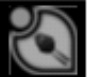

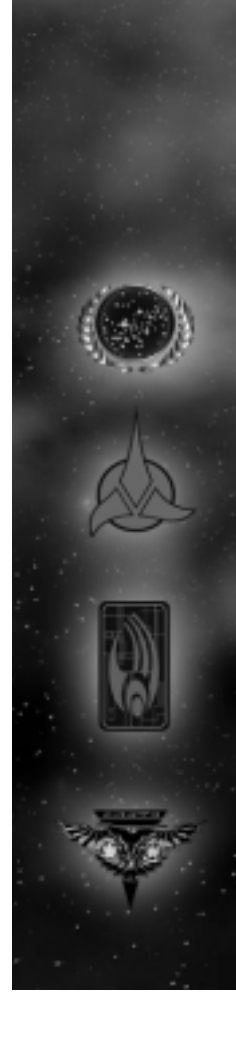

The RomulanStar Empire

### Griffin-class

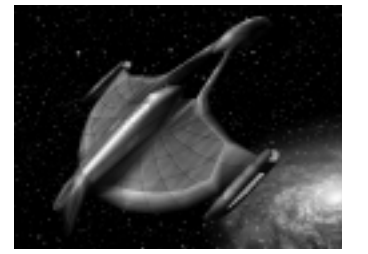

The Griffin was designed to compliment the Romulan fleet by confusing and disabling the enemy. Its reinforced shielding and ample crew allow it to be a formidable opponent in combat. All Griffons are armed with powerful phasers, as well as cloaking devices.

### Special Weapon

Sensor Jammer - Griffins can also be outfitted with aSensor Jammer. The Sensor jammer unleashes a subspace wave disabling all enemy ships' sensors in its wake.

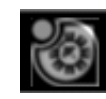

Shadow-class

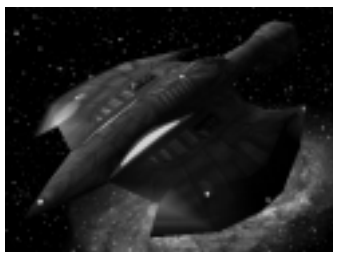

The Tal Shiar, having need of a vessel more suited for their covert operations, assembled the greatest military scientists in the Star Empire. The culmination of their efforts resulted in the Shadow-class. The technology on board the Shadow is extremely classified, so much so that even members of the Romulan Senate are not"officially" aware of its existence. The Shadow comes equipped with phasers, but can also be refitted with four experimental technologies.

### Special Weapons

Holo-emitter: The Shadow is equipped with a unique deflector dish able to project holograms. When outfitted with a Holo-emitter, the projection manipulates enemy sensors by reversing their warp signatures and appearance. To opponents, all their ships appear as enemy vessels. This causes affected ships to inadvertently target their allies.

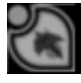

Psychonic Blast: The Shadow's deflector dish can also be rigged to emit a sub-space blast of radiation known as the Psychonic Blast. This causes an enemy's crew to temporarily go insane, killing members of their own crew.

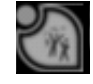

Energy-Shield Converter: A modification to the Inversion beam, this Converter redistributes the Shadow's energy into shield energy, then transfers it to an allied ship.

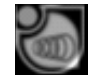

Phase Cloak: Development of this technology began as early as 2367, but was not completed until recently. The Shadow is the first of its kind to carry a functional Interphase Generator. When activated, the Generator phases the ship's molecular structure, allowing it to move unseen through physical objects.

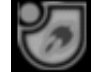

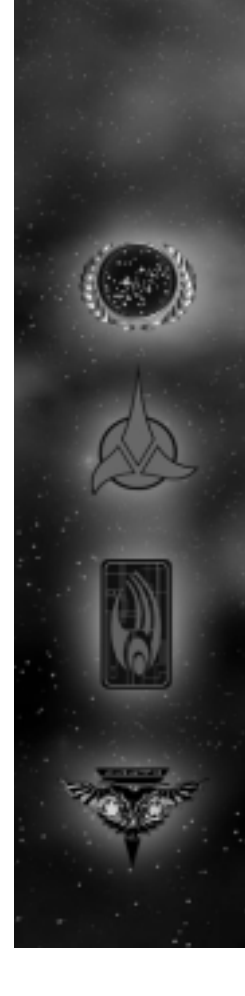

The RomulanStar Empire

### Warbird-class

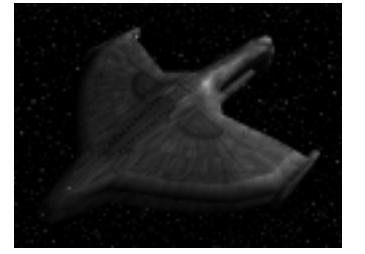

The Romulan Warbird, designated the D'deridex class, is a massive spaceship and the flagship of the Romulan Fleet. The Warbird is equipped with a cloaking device, as well as plasma torpedoes and phasers. The combination of offensive strength, manueverablity, and stealth make the Warbird a deadly predator and an invaluable asset to the Romulan fleet.

### Special Weapon

Shield Inversion Beam – The Warbird can be modifiedto fire a Shield Inversion Beam. This beam drains anenemy's shields directly from the ship and transfers them to the Warbird's.

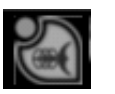

### Phoenix-class

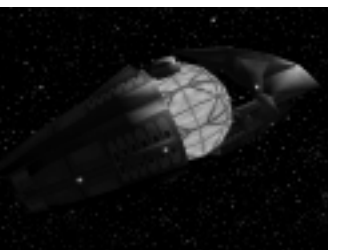

The Phoenix was originally developed by the Star Empire as a last resort, should the Romulan Empire fall to invaders. Its potential effect is so devastating, it requires a special shipyard for its construction. Because of the intense burden Phoenix-class captain must bear, the Tal Shiar has been known to use unorthodox "conditioning" techniques in their training. These techniques ensure the loyalty and commitment of Phoenix captains to the Star Empire.

### Special Weapon

Rift creator – When the Phoenix activates its only weapon, it creates an expanding tear in the space-time contiuum that does massive damage to any ship or station within its range. The ship and its crew are destroyed in the resulting explosion.

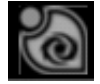

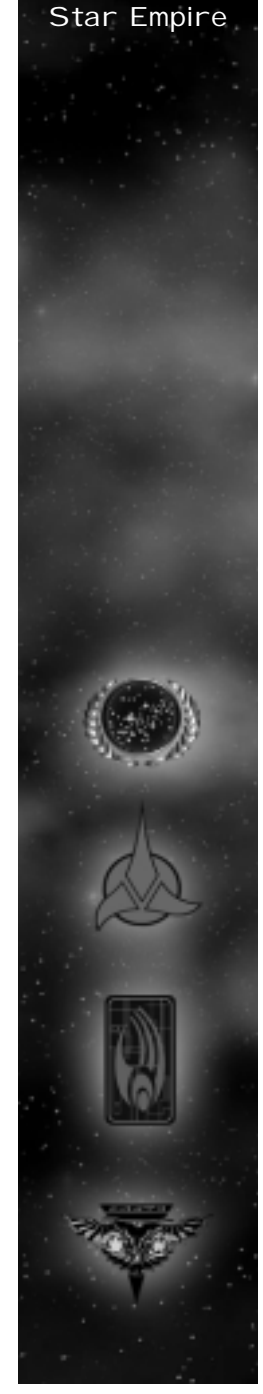

The Romulan

### <span id="page-20-0"></span>Borg Collective

### Borg Collective

The Borg are a monstrously powerful civilization of enhanced humanoids with roots from the DeltaQuadrant of the Galaxy. The Borg have cybernetic implants, augmenting both their technological and combat capabilities. Each Borg Drone is tied to an advanced subspace communication network, forming the Borg Collective. The Borg Collective have a shared consciousness in which the idea of the individual is a nearly meaningless concept. The Borg exhibit a high degree of intelligence and adaptability in their tactics striking fear in all other species they come across.

### The Borg Fleet Dilithium Collector

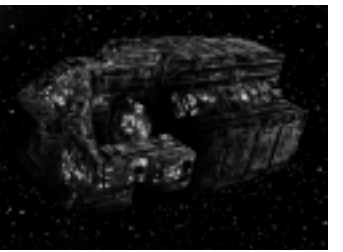

The Dilithium Collector's function in the Collective isto mine unprocessed dilithium from moons. The Collector is equipped with a Mining Beam to efficiently perform its function. The Collector does not require offensive weapons for its function.

### Assembler

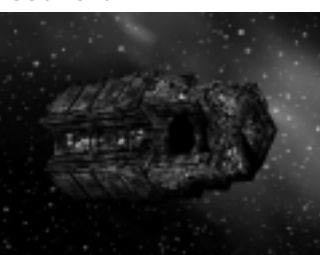

The Assembler's function in the Collective is to construct stations. The Assembler deploys numerous drones to efficiently complete its function. The Assembler is equipped with a Towing Beam, allowing it to tow derelicts and vessels without functioning engines. The Assembler does not require offensive weapons for its function.

### Detector

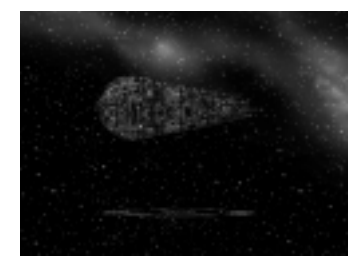

The Detector's function in the Collective is toexplore areas of space, evaluate their importance, and report its results to the Collective. The Detector is equipped with a forward firing energy cannon. The Detector requires a minimal crew to perform its function.

### Special Weapon

Tachyon Detection Grid – The Detector can be adapted to use a Tachyon Detection grid. This modification allows the Detector to locate cloaked ships within its sensor range.

### Interceptor

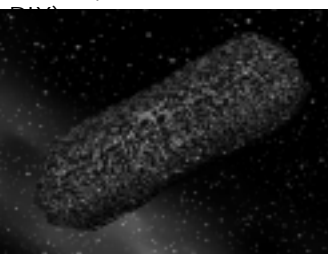

The Interceptor's function in the Collective is to identify unassimilated vessels and stations, determine their potential value, and assimilate or eliminate them based on its evaluation. The Interceptor is equipped with an energy beam.

### Borg Collective

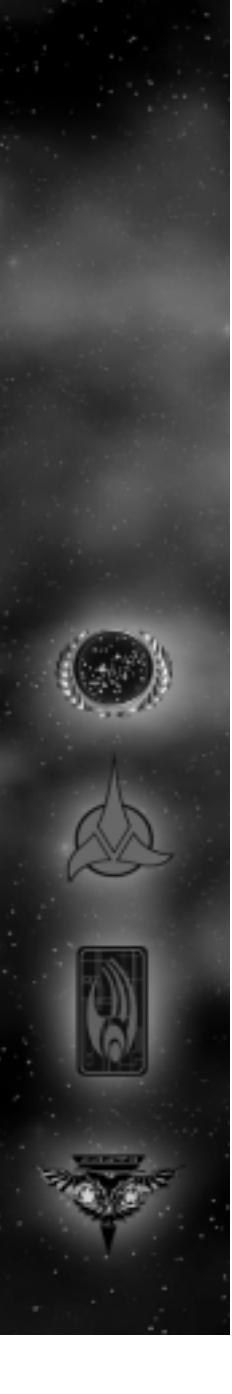

### Borg **Collective**

### Special Weapon

Transwarp Drive – The Interceptor can be adapted with a Transwarp Drive. This modification allows the Interceptor to instantaneously move to a location currently within line of sight of the Collective or its allies, regardless of the distance.

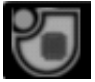

### Assimilator

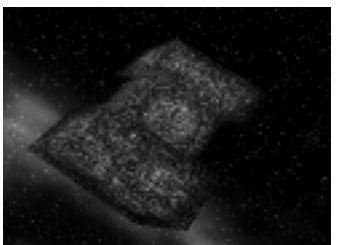

The Assimilator's function in the Collective is toassimilate or destroy all unassimilated vessels and stations. It is equipped with high yield energy torpedoes.

### Special Weapon

Auto-Assimilator – The Assimilator can be adapted with an Auto-Assimilator. This beam transfers crew of an enemy ship from its target and incorporates them into the Collective on board the Assimilator.

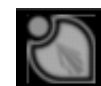

### Sphere

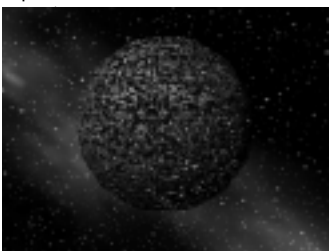

The Sphere's function in the Collective is to assimilate or destroy all unassimilated vessels and stations.

The Sphere is equipped with an energy beam. The Sphere requires a moderate amount of Drones to accomplish its function.

### Special Weapon

Regeneration – The Sphere can be adapted to engage its Regenerative systems. Regenerating the Sphere temporarily increases Its repair rate and shield recharge rate.

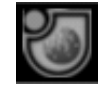

### Diamond

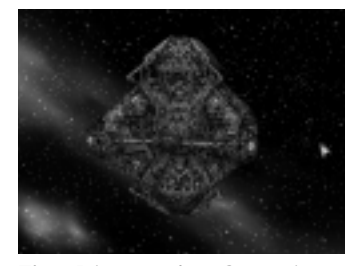

The Diamond's function in the Collective is to assistthe coordinated assimilation of unassimilated fleetsand stations. The Diamond is equipped with an energy beam and can be adapted with distinct technologies necessary to accomplish its function.

### Special Weapons

Shield Remodulation - The Diamond can be adapted to modify the shields of an allied vessel, making them temporarily impervious to attack.

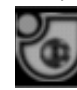

Computer Override – The Diamond can be adapted to emit an override frequency to an enemy vessel, allowing the Collective to temporarily take control of it.

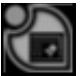

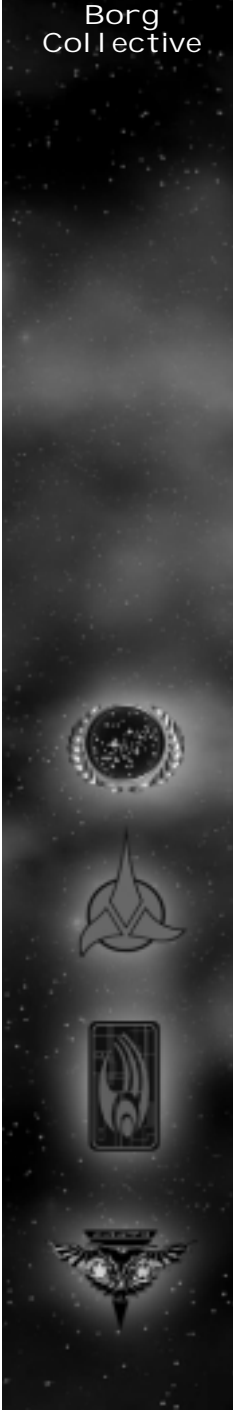

### <span id="page-22-0"></span>Borg Collective

Nanites - The Diamond can be adapted to inject Borg Nanites into an enemy's communications system. Infecting an opponent with Nanites results in a scrambling of the enemy's computer interface.

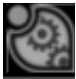

Ultritium Burst – The Diamond can be adapted to fire a Ultritium burst at multiple enemy targets it has determined unsuitable for assimilation. The Ultritiumburst severely damages all vessels it targets.

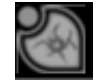

Cu<sub>be</sub>

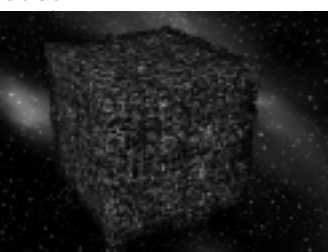

The Cube's function in the Collective is to assimilateor destroy all unassimilated vessels and stations. The Cube requires a significant amount of Drones to perform its function efficiently. The Cube is equipped with high yield energy torpedoes and energy beams.

### Special Weapon

Holding Beam – The Cube can be adapted to use a Holding Beam on an enemy vessel. The Holding Beam restricts movement of an enemy vessel and transfers drones directly onto the enemy ship.

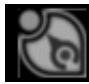

Stations of the Four Racesand Their Functions

### Federation Build Tree

Federation Starbase:

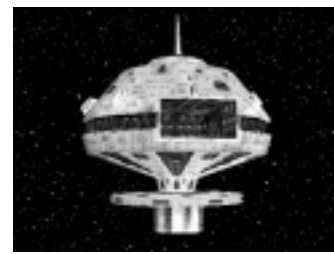

The Federation Starbase is the center of theFederation fleet in a sector. Once a Starbase is operational, crew begins to be transported into a player's crew pool at a steady rate. Building additional starbases or building a starbase by a planet can increase this rate. The Starbase can also be upgraded with up to six Officers Quarters, increasing the total number of the player's officer pool. The station itself can build Construction Ships and Freighters, the basic units for establishing an outpost in an area. Once a Starbase is constructed, Mining Stations, Phaser Turrets, Sensor Arrays, Ship Yards and Research Stations can be built. The Federation Starbase isarmed with an array of pulse phasers for defense.

### Federation Mining Station:

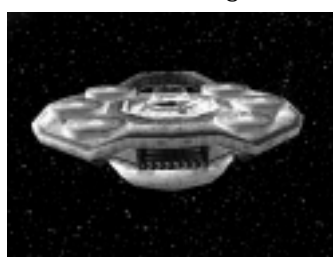

The Federation Mining Station is necessary for harvesting and processing Dilithium, an essential

resource in the construction of ships and stations. The facility comes with a freighter, which begins mining the nearest dilithium moon as soon as the Mining Station is operational. Once the freighter is full of dilithium, it returns to the mining station to process the dilithium. Processed dilithium is added to the player's Dilithium account, where it can be used to build stations and ships. Once a Mining Station is constructed, additional freighters can be built at the Starbase.

Federation Pulse Cannon:

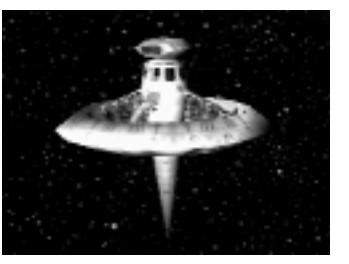

The Federation Pulse Cannon is a small, unmanned defensive platform. It provides support for Federation outposts by firing pulse phasers at all enemy vessels within its range. A player must possess a Starbase in order to build a Pulse Phaser Turret.

### Federation Sensor Array:

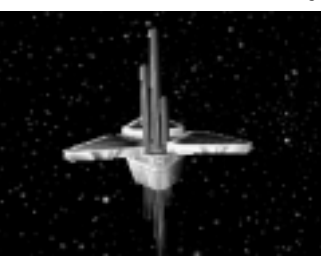

The Federation Sensor Array is an unmanned, small satellite that provides a player with line-of-sight in a radius around it. The Sensor array can be modified to use a Tachyon Detection Grid to locate cloaked

ships if developed at the research station. A player must possess a Starbase in order to build a Sensor Array.

Federation Shipyard:

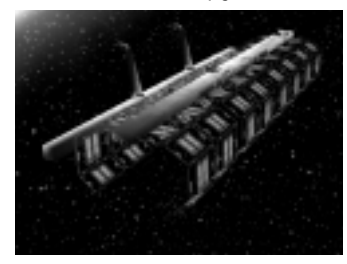

The Federation Shipyard has two bays, one for construction and one for repair, allowing it to construct and repair one ship at a time. The Federation shipyard can build the Venture, Defiant, Akira and Steamrunner-class ships. A player must possess a Starbase in order to build a Shipyard. Once a Shipyard is built, Quantum Torpedo Turrets can be constructed.

Federation Torpedo Turret:

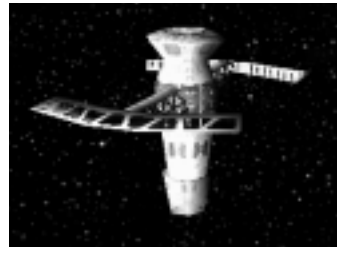

The Federation Torpedo turret is a larger, unmanned defensive platform. It provides support for Federation outposts by firing quantum torpedos at all enemy vessels within its range. A player must possess a Starbase and a Shipyard in order to build a Quantum Torpedo Turret.

### Federation Research Facility:

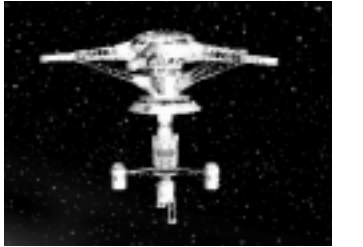

The Federation Research Facility allows the player to upgrade the Venture, Defiant, Steamrunner, Akira, and Soverign-class, each with their own special weapon. When each new ship's technology is researched, a new pod is built onto the Research Facility. Though they are attached to the Facility, each pods has its own shields and can be targeted independently from the main structure. If the Research Facility is destroyed, all pods on the facility are destroyed with it. A player must possess a Starbase in order to build a Research Facility. A Research Facility can build the following pods:

Tachyon Detection Grid – Venture-class

Antimatter Mines - Defiant-class

Engine Overload – Steamrunner-class

Chain Reaction Pulsar - Akira-class

Corbomite Reflector – Sovereign-class

### Federation Advanced Shipyard:

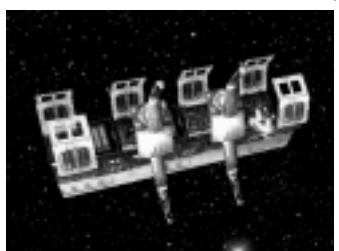

The Federation Advanced Shipyard has two bays, one for repair and one for construction, like its smaller counterpart. The Advanced Shipyard can build Sovereign and Nebula-class vessels. A player must possess a Shipyard and Research Facility in order to build an Advanced Shipyard. Once the Advanced Shipyard is constructed, the Corbomite Reflector Pod on the Research Facility can be built.

Federation Science Station:

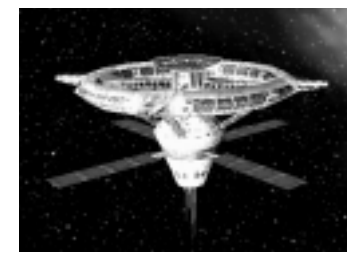

The Federation Science Station allows the player to upgrade the Nebula-class with up to four different special weapons. When each new technology is researched, a new pod is built onto the Science Station. Though they are attached to the Station, each pod has its own shields and can be targeted independently from the main structure. If the Science Station is destroyed, all pods on the Station are destroyed with it. A player must possess a Shipyard and a Research Facility in order to build a Science Station. Nebula class can be built without sciencefacility - only special weapons need it. The Federation Science Station can build the following pods:

Shield Disruptor

Gemini Effect

Point Defense Phaser

Engineering Team

### Temporal Research Facility

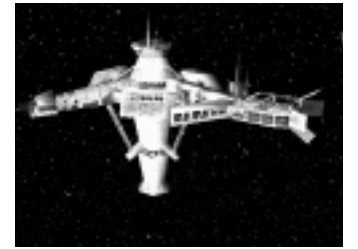

Recent breakthroughs in temporal mechanics has caused Starfleet to devote entire facilities to betterunderstand time and how it is affected or manipulated in the universe. These research facilities have beenable to create a Temporal Stasis Field within a confined area of space. Modifications to their quantum signatures prevent allied ships from being affected by the stasis field. However, all enemy activity in that area is frozen until the field destabilizes and time isrestored. Regular use of this device is still under debate by the Federation Council, and for now has only been granted during times of war or under extreme circumstances.

### Klingon Build Tree

Klingon Starbase:

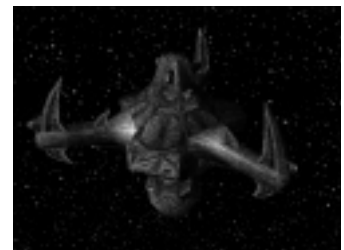

The Klingon Starbase coordinates actions for the Klingon fleet in a sector of space. Once a Starbase is operational, crew begins to be transported into a player's crew pool at a steady rate. Building additional starbases or building a starbase by a planet can increase this rate. The Starbase can also be upgraded with up to six Officers Barracks, increasing the total number of the player's officer pool. The station itself can build Construction Ships and Freighters, the basic units for establishing an outpost in an area. Once a Starbase is constructed, Dilithium Refineries, Disruptor Cannons, Sensor Arrays, Ship Yards, and Weapons Research Stations can be built. The Klingon Starbase is armed with a large defensive array of disruptors.

Klingon Dilithium Refinery:

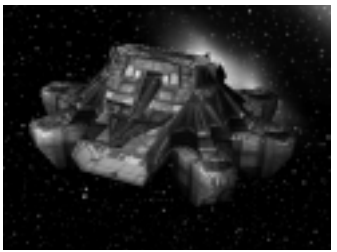

The Klingon Dilithium Refinery is necessary for harvesting and processing Dilithium, an essential resource in the construction of ships and stations. The refinery comes with a freighter, which begins mining the nearest dilithium moon as soon as the

Dilithium Refinery is operational. Once the freighter is full of dilithium, it returns to the refinery to process the dilithium. Processed dilithium is added to the player's Dilithium account, where it can be used to build stations and ships. Once a Refinery is constructed, additional freighters can be built at the Starbase.

Klingon Disruptor Cannon:

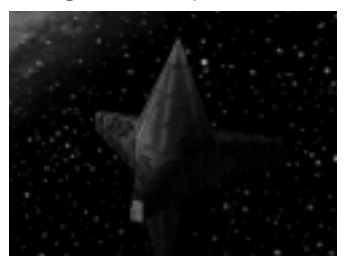

The Klingon Disruptor Cannon is a small, unmanned defensive platform. It provides support for Klingon outposts by firing disruptors at all enemy vessels within its range. A player must possess a Starbase in order to build a Disruptor Cannon.

Klingon Sensor Array:

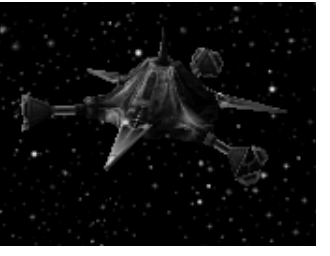

The Klingon Sensor Array is an unmanned, small satellite that provides a player with line-of-sight in a radius around it. The Sensor array can be modified to use a Tachyon Detection Grid to locate cloaked ships if developed at the research station. A player must possess a Starbase in order to build a Sensor Array.

### Klingon Shipyard:

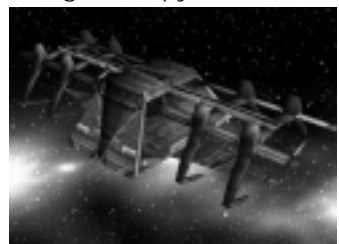

The Klingon Shipyard has two bays, one for construction and one for repair, allowing it to construct and repair one ship at a time. The Klingon shipyard can build the NuQ'Duj, B'rel, Vor'cha and SuQ'Jaghclass ships. A player must possess a Starbase in order to build a Shipyard. Once a Shipyard is built, Quantum Torpedo Turrets can be constructed.

Klingon Torpedo Turret:

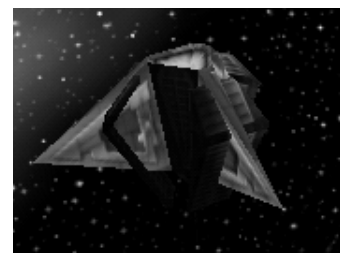

The Klingon Torpedo turret is a larger, unmanned defensive platform. It provides support for Klingon outposts by firing torpedos at all enemy vessels within its range. A player must possess a Starbase and a Shipyard in order to build a Torpedo Turret.

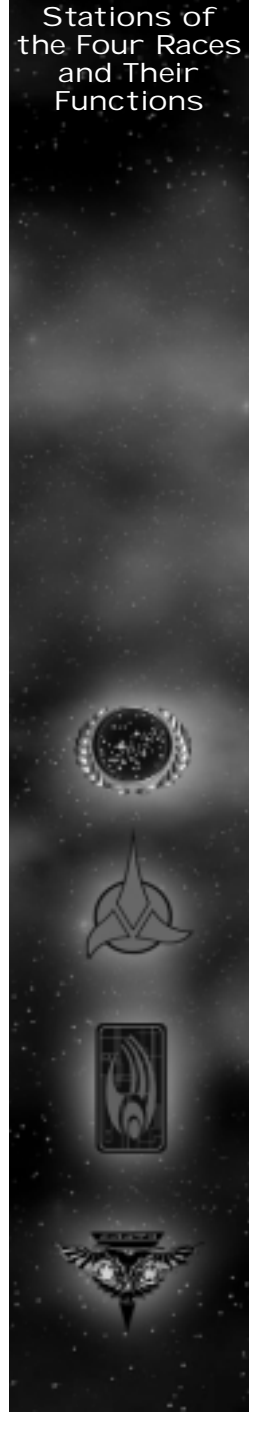

Klingon Weapons Center:

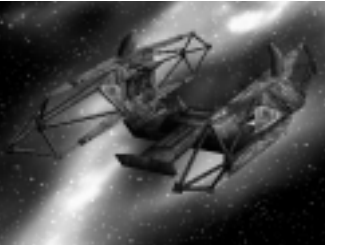

The Klingon Weapon Center allows the player to upgrade the NuQ'Duj, B'rel, Vor'cha, SuQ'Jagh and Negh'Var-class, each with their own special weapon. When each new ship's technology is researched, a new pod is built onto the Weapons Center. Though they are attached to the Center, each pods has its own shields and can be targeted independently from the main structure. If the Weapons Center is destroyed, all pods on the facility are destroyed with it. A player must possess a Starbase in order to build a Weapons Center. The Klingon Weapon Center can build the following pods.

Tachyon Detection Grid – NuQ'Duj-class

Gravity Mines - B'rel-class

Commando Team – SuQ'jagh-class

Poleron Torpedo – Vor'cha-class

Ion Cannon – Negh'var-class

### Klingon Imperial Shipyard:

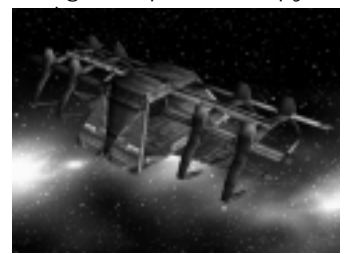

The Klingon Imperial Shipyard has two bays, one for repair and one for construction, like its smaller counterpart. The Imperial Shipyard can build Negh'Var and Fek'lhr-class vessels. A player must possess a Shipyard and Weapons Research Facility in order to build an Imperial Shipyard.

### Klingon Gre'thor Armory:

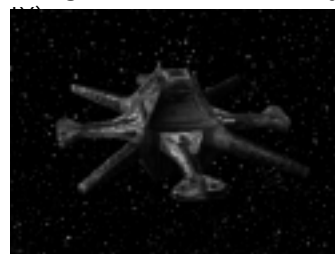

The Gre'Thor Armory allows the player to upgrade the Fek'lhr-class ship with up to four devastating new technologies. When each new technology is developed, a new pod is built onto the Gre'Thor Armory. Though they are attached to the Armory, each pod has its own shields and can be targeted independently from the main structure. If the Armory is destroyed, all pods on the facility are destroyed with it. A player must possess a Shipyard and a Weapons Research Facility in order to build a Gre'Thor Armory. Once an Armory is constructed, Fek'lhr class vessels can be built. The Klingon Gre'thor armory can build the following pods:

Death Chant

Repulsion Wave

Ion Storm

Energy Dissipator

### Shockwave Station

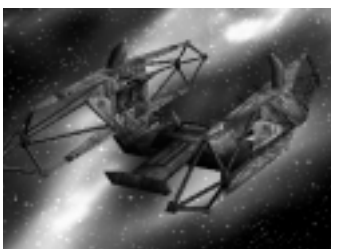

This large Station is designed to produce the deadly Jach'eng-class ships (see SHIPS p.33). Jach'eng-class vessels are armed with a Shockwave device, a weapon that creates an expanding wave of destruction that moves out in a direction, damaging everything in its path. The resulting explosion also tears apart the hull of the fragile ship from the inside, killing the entire crew in the process. A player must possess a Gre'Thor Armory and Imperial Shipyard in order to build a Shockwave Station. Once a Shockwave Station is constructed, Jach'eng ships can be built.

### Romulan Build Tree

Romulan Starbase:

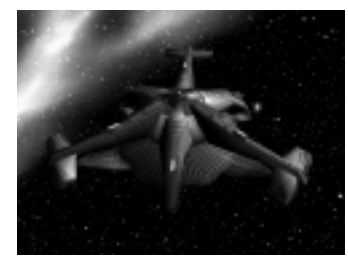

The Romulan Starbase monitors all activity for the Romulan fleet in a sector of space. Once a Starbase is operational, crew begins to be transported into a player's crew pool at a steady rate. Building additional starbases or building a starbase by a planet can increase this rate. The Starbase can also be upgraded with up to six Centurion Quarters, increasing the total number of the player's Centurion pool. The station itself can build Construction Ships and Freighters, the basic units for establishing an outpost in an area. Once a Starbase is constructed, Mining Stations, Plasma Cannon, Spy Satellites, Shipyards and Research Stations can be built. The RomulanStarbase is armed with an array of disruptor pulse cannons for defense.

Romulan Mining Facility

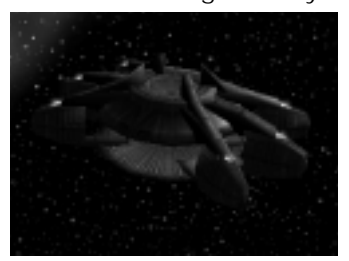

The Romulan Mining Facility is necessary for harvesting and processing Dilithium, an essential resource in the construction of ships and stations. The facility comes with a freighter, which begins mining the nearest

dilithium moon as soon as the Mining Facility is operational. Once the freighter is full of dilithium, it returns to the mining Facility to process the dilithium. Processed dilithium is added to the player's Dilithium account, where it can be used to build stations and ships. Once a Mining Facility is constructed, additional freighters can be built at the Starbase.

### Romulan Plasma Cannon:

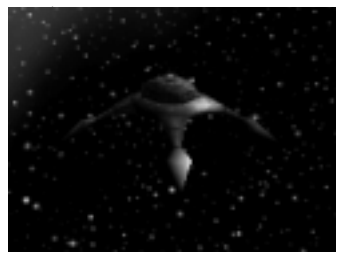

The Plasma Cannon is a small, unmanned defensive platform. It provides support for Romulan outposts by firing cannons at all enemy vessels within its range. A player must possess a Starbase in order to build a Plasma Cannon.

### Romulan Spy Satellite:

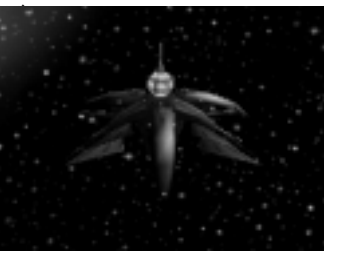

The Romulan Spy Satellite is an unmanned, small satellite that provides a player with line-of-sight in a radius around it. The satellite can be modified to usea Tachyon Detection Grid to locate cloaked ships if developed at the research station. A player must possess a Starbase in order to build a Spy Satellite.

### Romulan Shipyard:

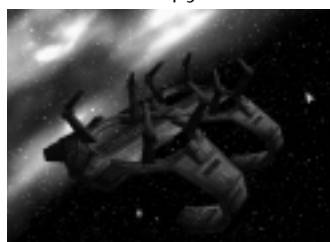

The Romulan Shipyard has two bays, one for construction and one for repair, allowing it to construct and repair one ship at a time. The Romulan shipyard can build the Talon, Shrike, Griffon and Raptor-class ships. A player must possess a Starbase in order to build a Shipyard. Once a Shipyard is built, Plasma Torpedo Turrets can be constructed.

Romulan Torpedo Turret:

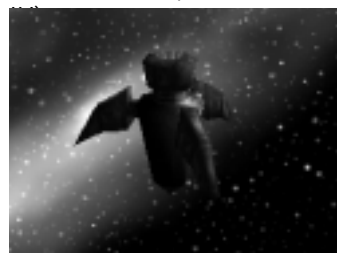

The Romulan Torpedo turret is a larger, unmanned defensive platform. It provides support for Romulan outposts by firing plasma torpedoes at all enemy vessels within its range. A player must possess a Starbase and a Shipyard in order to build a Torpedo Turret.

the Four Racesand Their Functions

Stations of

Romulan Covert Ops. Facility:

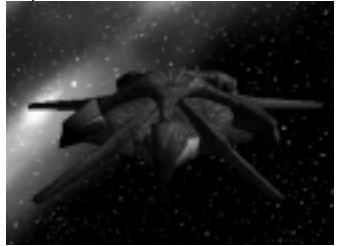

The Romulan Covert Ops. Facility allows the player to upgrade the Talon, Shrike, Raptor, Griffin and Warbird-class, each with their own special weapon. When each new ship's technology is researched, a new pod is built onto the Ops. Facility. Though they are at tached to the Facility, each pods has its own shields and can be targeted independently from the main structure. If the Research Facility is destroyed, all pods on the facility are destroyed with it. A player must possess a Starbase in order to build a Covert Ops. Facility. The Romulan Covert Ops. Facility can build the following pods:

Tachyon Detection Grid – Talon-class

Romulan Spy - Shrike-class

Myotronic Inhibitor – Raptor-class

Sensor Jammer - Griffin-class

Shield Inversion Beam – Warbird class

### Romulan Advanced Shipyard:

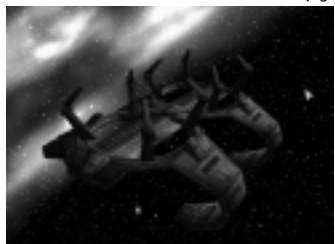

The Romulan Advanced Shipyard has two bays, one for repair and one for construction, like its smaller counterpart. The Advanced Shipyard can build Warbird and Shadow Class vessels. A player must possess a Shipyard and Covert Research Facility in order to build an Advanced Shipyard.

Romulan Tal Shiar Facility:

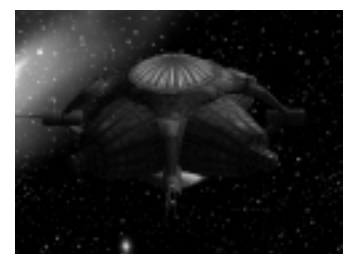

The Tal Shiar, a secret Romulan Intelligence Agency have created a facility to modify the Shadow-class with up to four different classified special weapons. When each new technology is researched, a new pod is built onto the Facility. Though they are attached to the Facility, each pods has its own shields and can be targeted independently from the main structure. If the Tal Shiar Facility is destroyed, all pods on the facility are destroyed with it. A player must possess a Shipyard and a Covert Ops. Facility in order to build a Tal Shiar Facility. Once this Facility Tech is constructed, Shadow-class vessels can be built. The Romulan TalShiar facility can build the following pods:

Holo-emitter

Psychonic Blast

Energy-Shield Converter

Phase Cloak

### Phoenix Facil ity

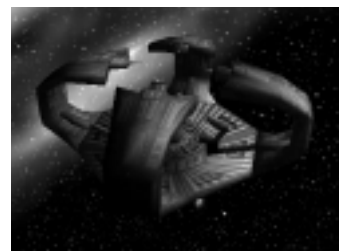

The Phoenix facility constructs the Phoenix-class vessel (see SHIPS p.40). The Phoenix is armed with a Spacial Rift Creator, a weapon that creates an expanding tear in the space-time continuum doing massive damage to any ship or station within its range. The ship and its crew are destroyed in the resulting explosion. A player must possess an Advanced Shipyard and Tal Shair Facility in order to build a Phoenix Facility. Once a Phoenix Facility is operational, Phoenix-class vessels can be built.

### Borg Build Tree

Borg Nexus:

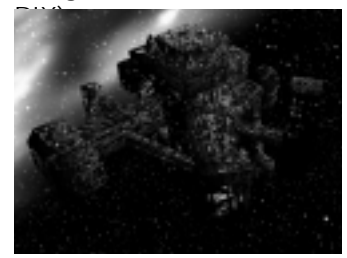

The Borg Nexus is the communications network for the Collective in a sector. Once a Nexus is operational, drones begin to be transported into a player's drone pool at a steady rate. Building additional Nexus or building a Nexus by a planet can increase this rate. The Nexus can also be modified with up to six additional Power Nodes, increasing the total number of the player's control nodes. The Nexus itself can build Assemblers and Collectors, the basic units for establishing an outpost in an area. Once a Nexus is constructed, Processing Nodes, Energy Cannons, Detection Arrays, Assembly Matrix and Borg Modification Center can be built. The Borg Nexus is armed with an array of energy cannons for defense.

Borg Processing Node:

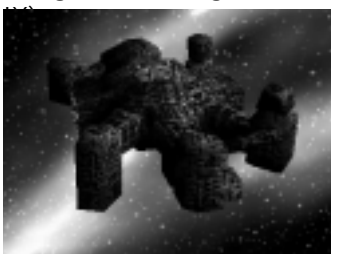

The Borg Processing Node is necessary for harvesting and processing Dilithium, an essential resource in the construction of ships and stations. This Node comes with a Collector, which begins mining the nearest dilithium moon as soon as the Processing Node is

operational. Once the Collector is full of dilithium, it returns to the Processing Node to process the dilithium. Processed dilithium is added to the player's Dilithium account, where it can be used to build stations and ships. Once a Processing Node is constructed, additional collectors can be built at the Nexus.

### Borg Energy Cannon:

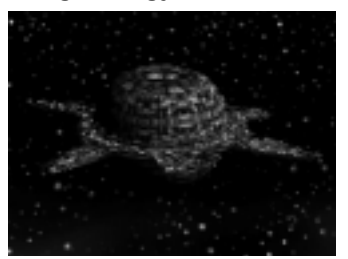

The Borg Energy Cannon is a small, unmanned defensive platform. It provides support for the Collective by firing energy blasts at all enemy vessels within its range. A player must possess a Nexus in order to build an Energy Cannon.

### Borg Detection Array:

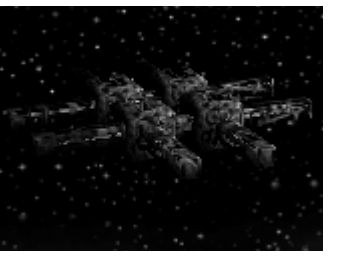

The Borg Detection Array is an unmanned, small satellite that provides a player with line-of-sight in a radius around it. The Sensor array can be modified to use a Tachyon Detection Grid to locate cloaked ships if developed at the Technology Node. A player must possess a Nexus in order to build a Detection Array.

### Borg Assembly Matrix:

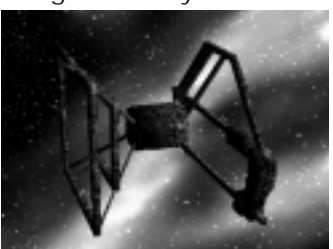

The Borg Assembly Matrix has two bays, one for construction and one for repair, allowing it to construct and repair one ship at a time. The Assembly Matrix can build the Detector, Interceptor, Sphere and Assimilator-class ships. A player must possess a Nexus in order to build an Assembly Matrix. Once an Assembly Martix is operational, Energy Torpedo Turrets can be constructed.

### Borg Torpedo Turret:

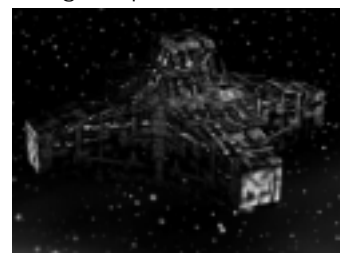

The Borg Torpedo turret is a larger, unmanned defensive platform. It provides support for Borg installations by firing energy torpedos at all enemy vessels within its range. A player must possess a Nexus and an Assembly Matrix in order to build an Torpedo Turret.

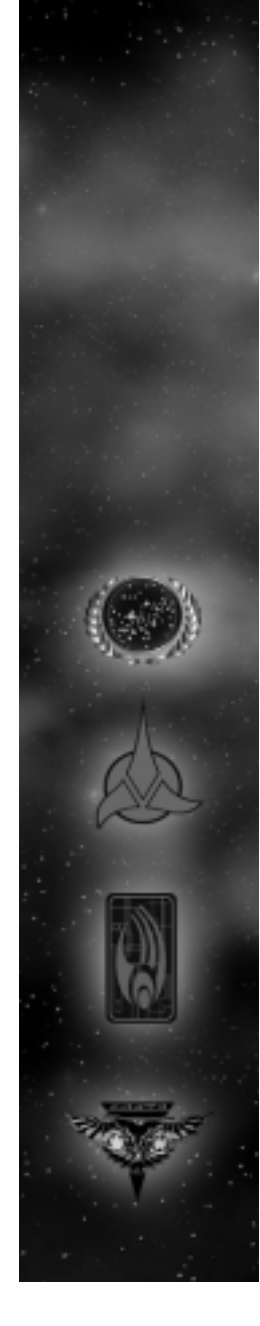

### Borg Modification Center

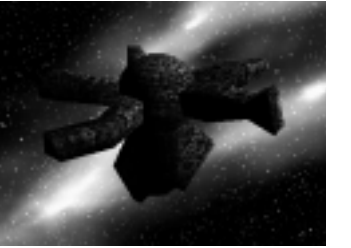

The Modification Center allows the player to modify the Detector, Interceptor, Sphere, Assimilator, and Cube-class ships, each with their own special weapon. When each new ship's technology is researched, a new pod is built onto the Modification Center. Though they are attached to the Modification Center, each pod has its own shields and can be targeted independently from the main structure. If the Modification Center is destroyed, all pods on the facility are destroyed with it. A player must possess a Nexus in order to build a Modification Center.

Tachyon Detection Grid – Detector

Transwarp Drive – Interceptor

Auto-Assimilator – Assimilator

Regeneration – Sphere

Holding Beam – Cube

### Borg Advanced Assembly Matrix:

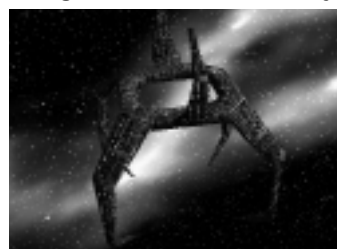

The Borg Advanced Assembly Matrix has two bays, one for repair and one for construction, like its smaller counterpart. The Advanced Assembly Matrix can build Cube and Diamond-class ships. A player must possess an Assembly Matrix and Modification Center in order to build a Borg Advanced Assembly Matrix. Once the Advanced Assembly Matrix is constructed, the Holding Beam Pod on the Modification Center can be built.

Borg Technology Node:

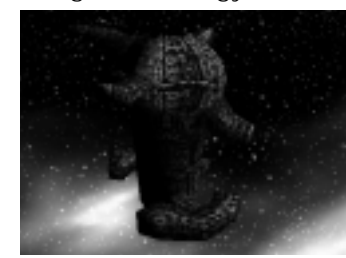

The Borg Technology Node allows the player to modify the Diamond with up to four distinct special weapons. When each new technology is acquired, a new pod is built onto the Technology Node. Though they are attached to the Node, each pods has its own shields and can be targeted independently from the main structure. If the Technology Node is destroyed, all pods on the facility are destroyed with it. A player must possess an Assembly Matrix and a Modification Center in order to build a Technology Node. Once a Technology Node is constructed, Diamonds can be built.

<span id="page-34-0"></span>Shield Remodulation

Computer Override

Nanites

Ultritium Burst

### Transwarp Gate

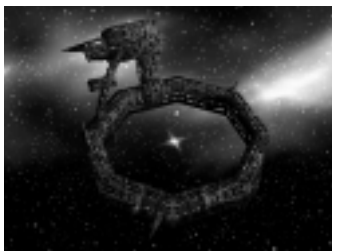

The Transwarp Gate allows the Collective to open a Transwarp Conduit from the Gate's origin to another location. Any number of vessel can travel either way through the conduit while it is open. The tremendous energy required to maintain the conduit prevents it from being open permenantly. A player must possess an Advanced Assembly Matrix and a Technology Node in order to construct a Transwarp Gate.

Transporting Crew

Star Trek: Armada allows the player to transport crew from ship to ship. The purpose for transporting from one friendly ship to another is to bolster the complement of crew on a ship where most of the crew has been killed. This will allow the ship to repair and fire faster. The player can also transport crew to derelict ships in order to gain control of an unmanned ship.

Once the shields have been lowered on an enemy ship, a player can transport crew onto that ship. A boarding party on an enemy ship will engage in combat with that ship's crew. Each race has its own proficiency in doing this with the Borg and Klingons being the best and the Romulans being the worst. Once the enemy ship's crew reaches zero, the player's crew will take control of the ship.

### Map Objects

The game field may be populated by many different types of objects. These will include well known astrological phenomena, as well as some unique to the Star Trek Universe.

### Dilithium Moons

These Large floating rocks are the main source of resources for the player. Each moon is capable of being mined by freighters for Dilithium crystals. Blue Dilithium moons have a fixed amount of dilithium. As themoon is mined it will reduce in size and lose its blueglow as the Dilithium supply is exhausted. Purple moons provide an unlimited supply of Dilithium.

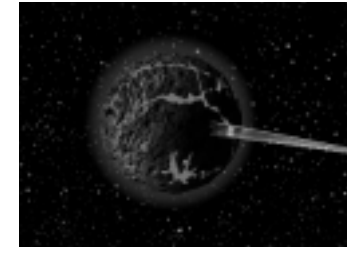

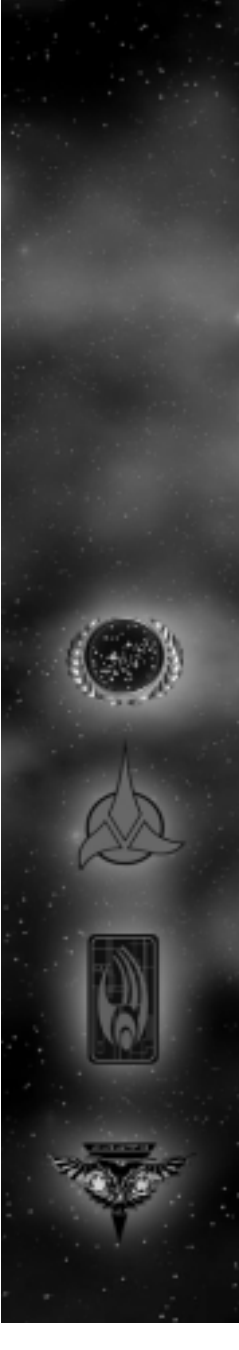

Transporting Crew

### Map Objects

### Nebulae

These gaseous areas of space may be used by the player for strategic purposes depending on the type of Nebula. There are five types of nebulae, each of which affect ships differently. Each type may be identified by its color or some other visual effect. The five nebul ae types are:

### Metrion Nebula (red)

These dangerous Nebula shoot out volatile electric currents and slow the movement of ships. The reddish Metreon break down ships shields at a steady rate, then begin damaging systems when shields are down.

### Radioactive Nebula (yellow)

Any star ship captain knows to steer clear of the yellowish Radioactive nebula. These nebula will kills off the crew at a steady rate, regardless of ship status.

### Metaphasic Nebula (green)

Entrance into a Metaphasic Nebula will remove all the negative effects that an enemy's special weapon may have caused to a player's ship. The Metaphasic's healing properties also increase shield recharge rate.

### Cerulean Nebula (blue)

The light blue Cerulean Nebula is a haven from enemy threats. Shields do not work in Cerulean nebulas, and all weapons, special or otherwise are non-functional. Cloaking is also disabled within the confines of a Cerulean nebula.

### Mutara Nebula (purple)

The Mutara nebula, recognizable by its purplish, silver hue and sparking electricity slows down any ship within it. The Mutara also disables shields and sensors.

### Asteroid Belts

Rocks of various sizes that prevent movement of star ships. There are two types of asteroid belts, stationary ones and moving belts.

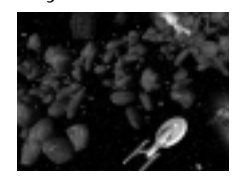

### Black Holes

Gravity wells that pull in disabled ships that fall within its gravity. Ships will only be affected by this if their engines are disabled.

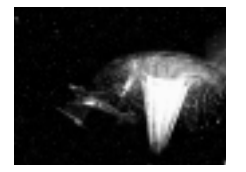

### Wormholes

A gateway that allows a starship to instantaneously travel from one fixed point to another. When a ship is directed into a wormhole, the wormhole and its connecting partner opens.

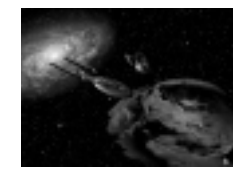

### Planets

If a Starbase is built close to a planet, it will receive crew at a faster rate than otherwise.

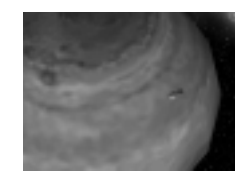

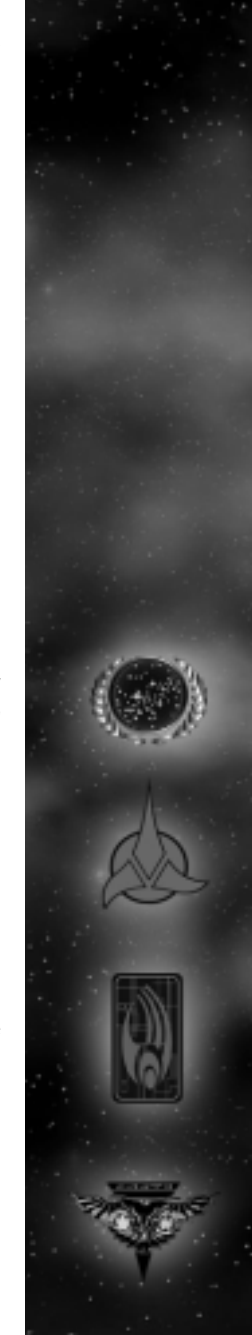

### Map Objects

### <span id="page-36-0"></span>Placing Buil dings or

### Placing Buildings on the Map

A player can only place a building on the map in certain locations. If a building can be placed onto the map at a given location, the ghost of the building will appear with a green square around it. However, if a building cannot be placed at a given location the ghost of the building will with a red square around it. If a blue square appears around a building a bonus is associated with it. For example building a starbase close to a planet increases the crew accrual rate.

### Keyboard Commands

### Hot Keys and Grouping Units

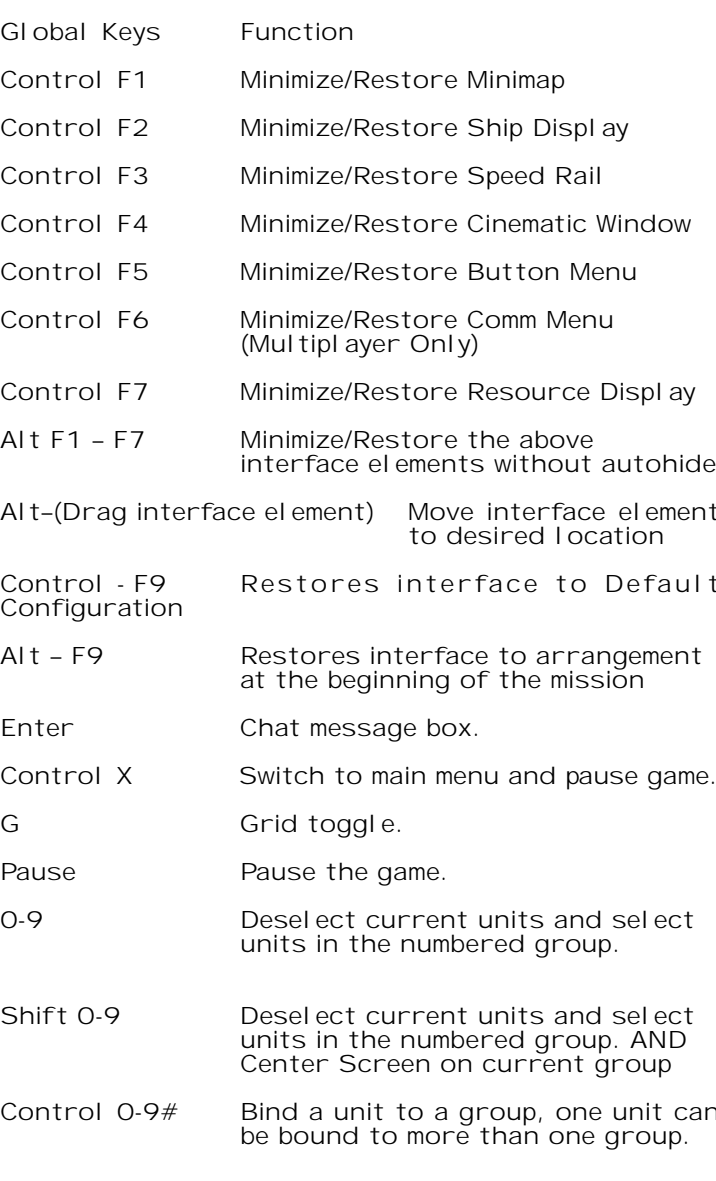

### Keyboard Commands

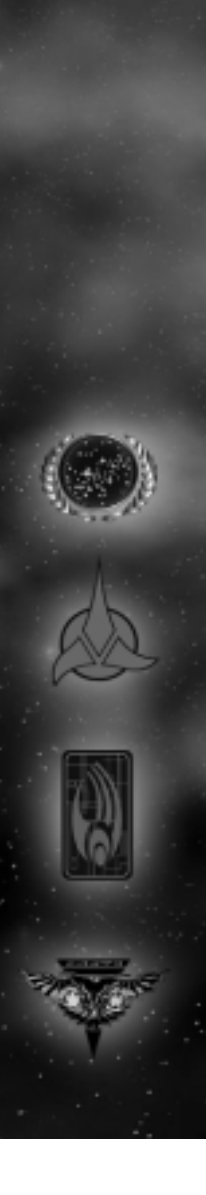

### Alt 0-9# Bind a unit to a group, removes units from other groups that it is currently bound to. E Select All on ScreenN Select next unit (Red Alert) Control - M Objectives Box toggle Control – Alt-Z Save screenshot. Shift 0-9 Will center on the selected group Control Holding control down when you have a group of ships selected makes all the ships move at the speed of the slowest ship. Camera Key Function

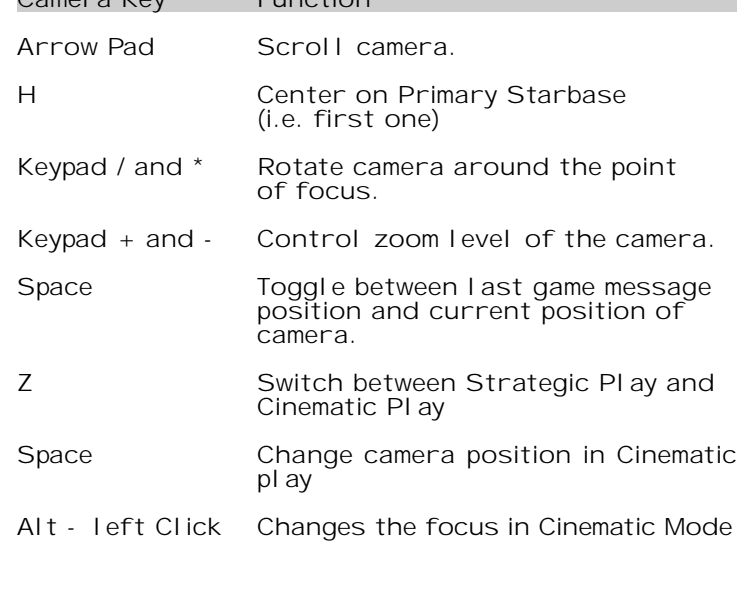

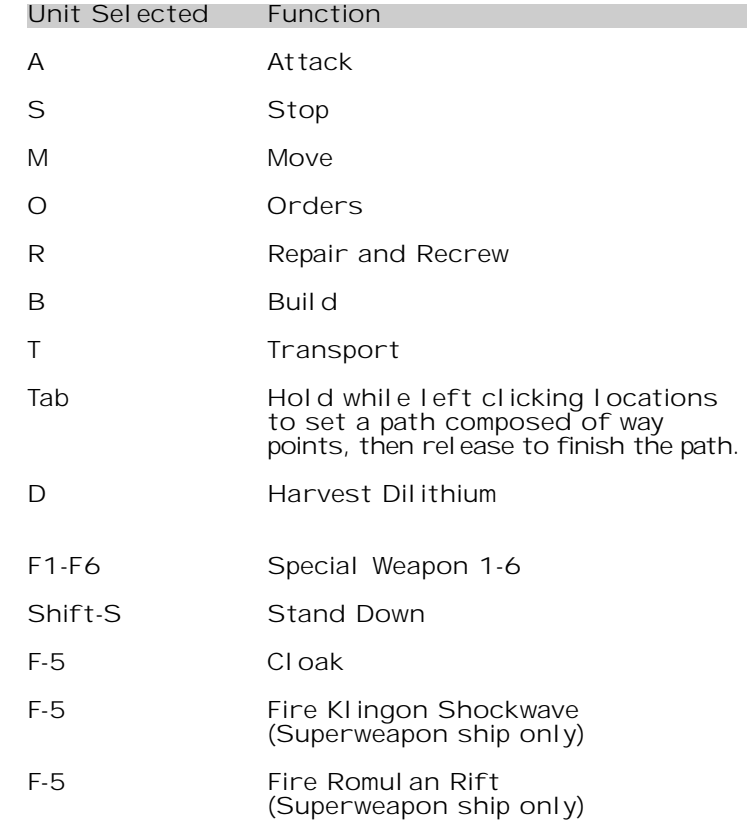

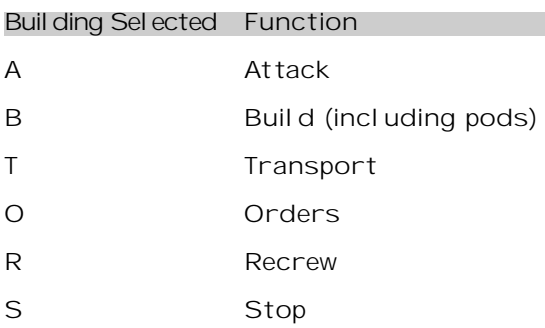

### Keyboard Commands

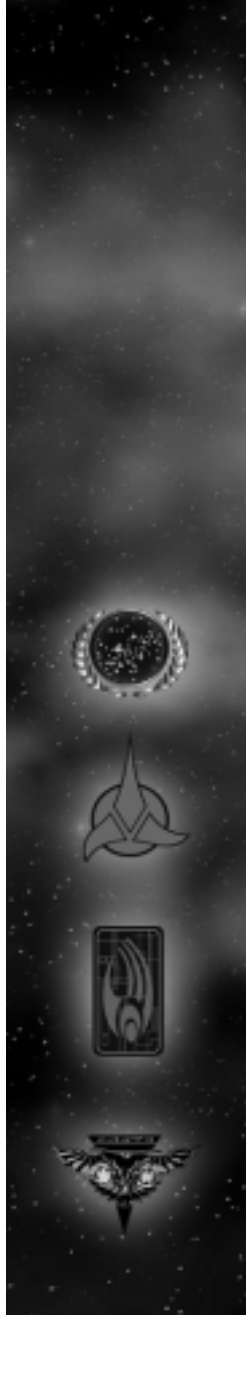

### Shift-T Special Transport P Set Rally Point U Officer Upgrade (Starbase only) F-5 Open Transwarp Gate (Borg Superweapon building only) F-5 Stop time (Federation Superweapon building only)

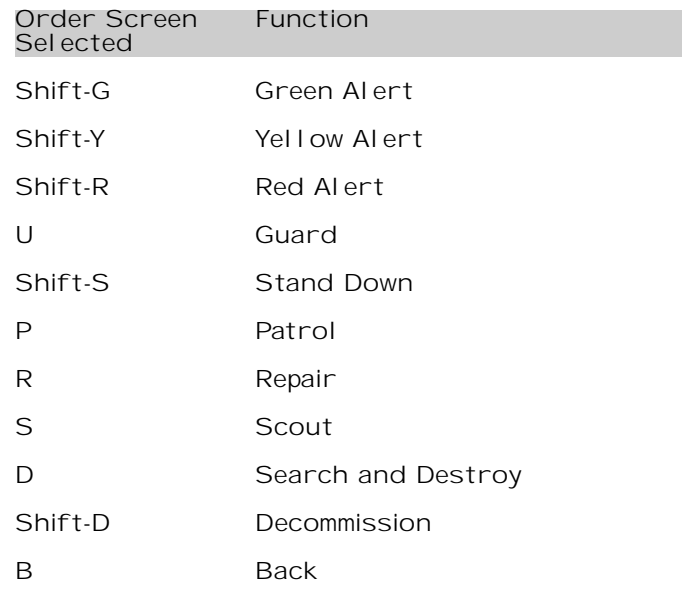

Starbase and FunctionNexus Build Screen Selected

C Construction Ship (Assembler)

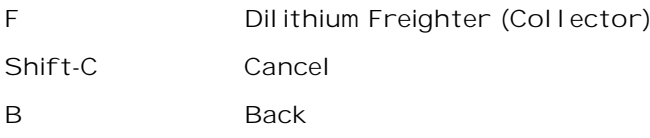

### Federation Shipyard Build Screen Selected Function V Venture-class Scout D Defiant-class Destroyer S Steamrunner-class Torpedo CruiserA Akira-class Phaser CruiserB Back Shift-C Cancel

### Klingon Shipyard Build Screen Selected Function D NuQ'Duj-class Scout P Bird of Prey (B'rel-class) Destroyer V Vor'cha-class CruiserS SuQ'Jagh-class Assault Ship B Back Shift-C Cancel

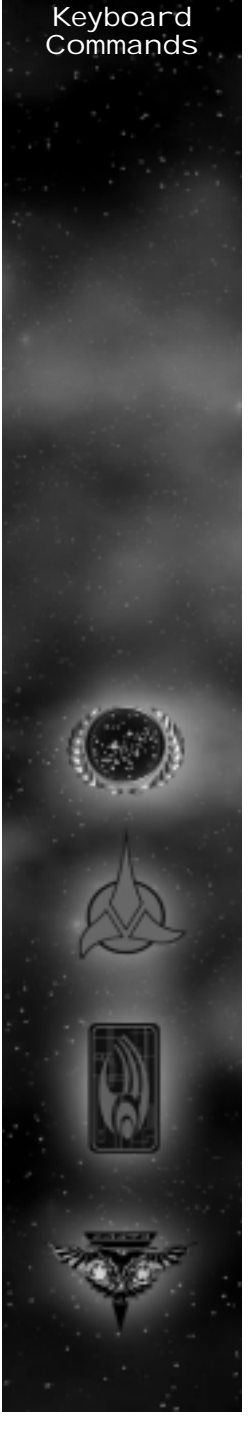

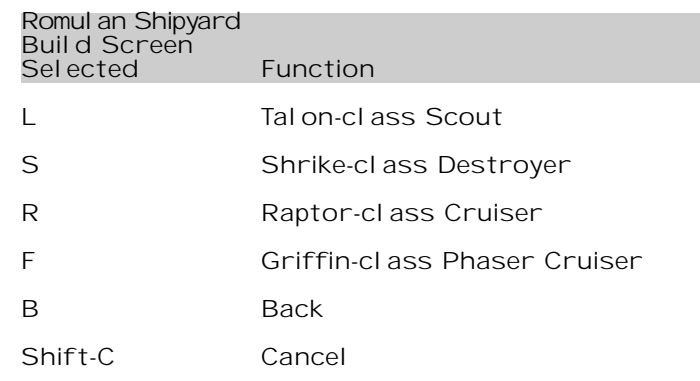

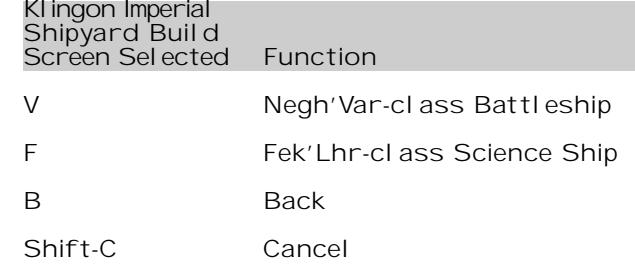

### Borg Assembly Matrix Build Screen Selected Function D Detector I Interceptor A Assimilator S Sphere B Back Shift-C Cancel

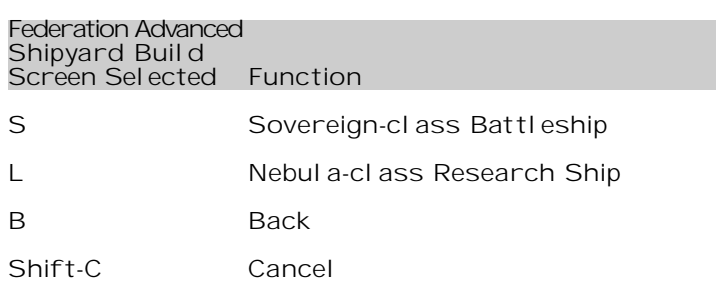

## Romulan Advanced Shipyard Build Screen Selected Function

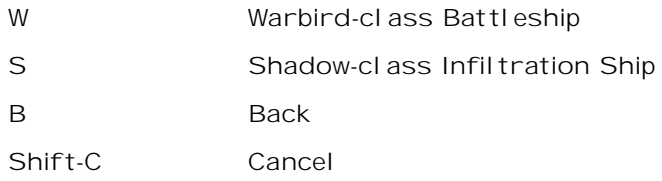

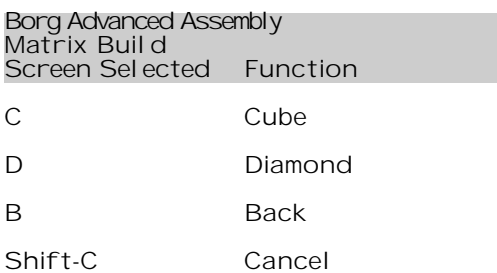

### Keyboard Commands

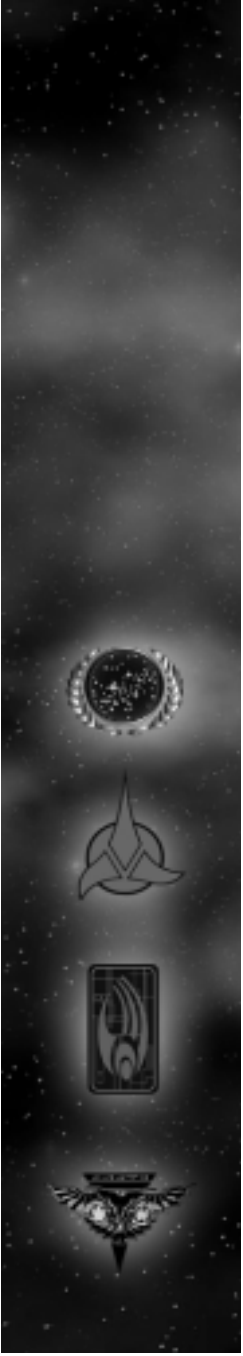

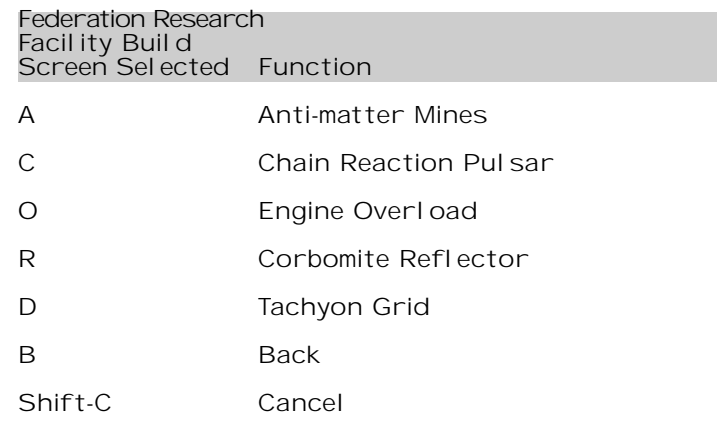

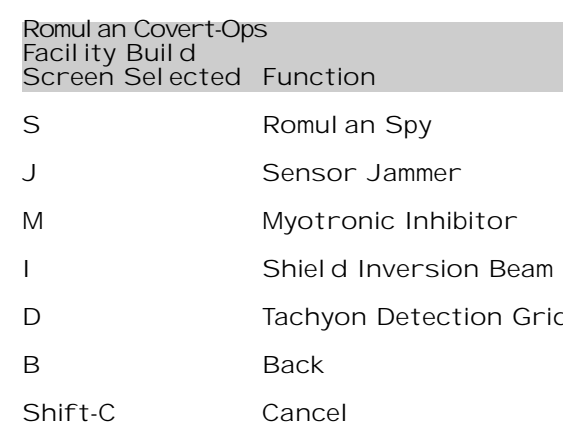

### Borg Modification Center Build Screen Selected Function W Transwarp Drive L Holding Beam R Regeneration A Auto-Assimilating Bore D Tachyon Detection Grid B Back Shift-C Cancel Klingon Weapons Center Build Screen Selected Function P Poleron Torpedo O Klingon Commando Team M Gravity Mines C Ion Cannon D Tachyon Detection Grid B Back Shift-C Cancel

# Commands

Keyboard

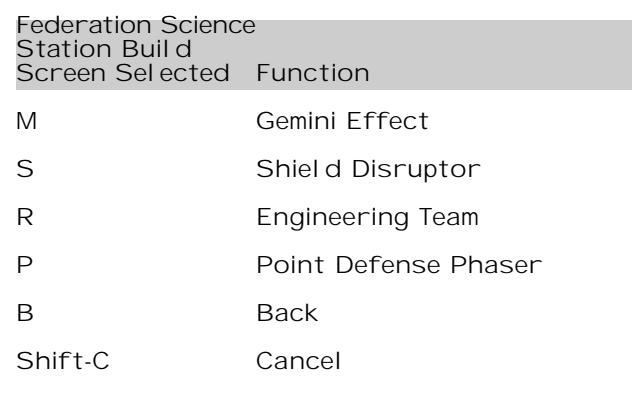

### Klingon Gre'thor Armory Build Screen Selected Function

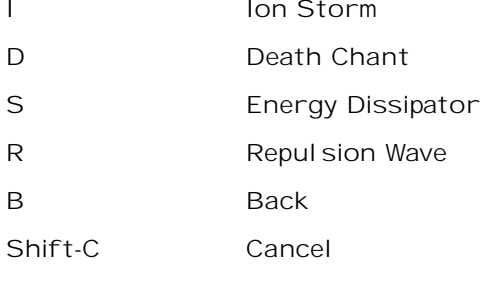

### Romulan Tal Shiar Facil ity Buil d Screen Selected Function L Holo-emitterP Psychonic Blast S Shield Projector C Phase Cloak

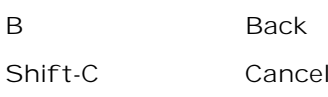

### Borg Technology Node Build Screen Selected FunctionA Nanites

C Computer Override U Ultritium Burst R Shield Remodulation B Back Shift-C Cancel

### Federation Construction Ship Build Screen Selected Function S Starbase D Dilithium Mining Station Y Shipyard V Advanced Shipyard R Research Facility C Science Station P Pulse Cannon U Torpedo Turret M Temporal Research Facility A Sensor Array

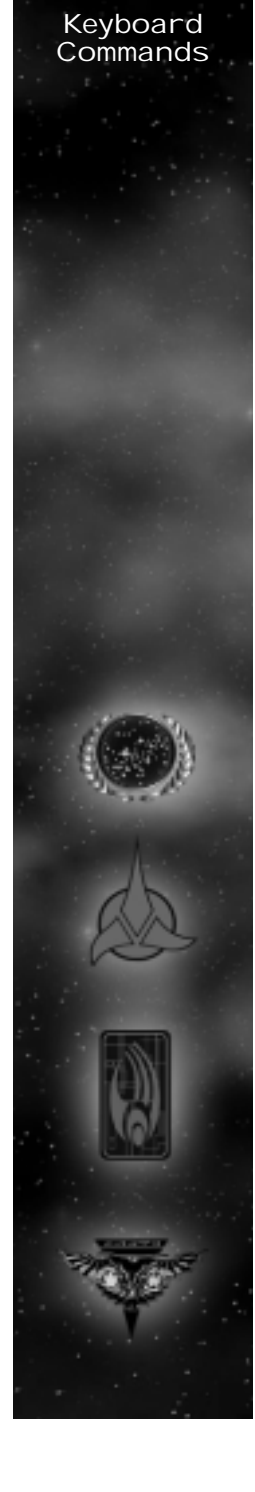

B Back Shift-C

Cancel

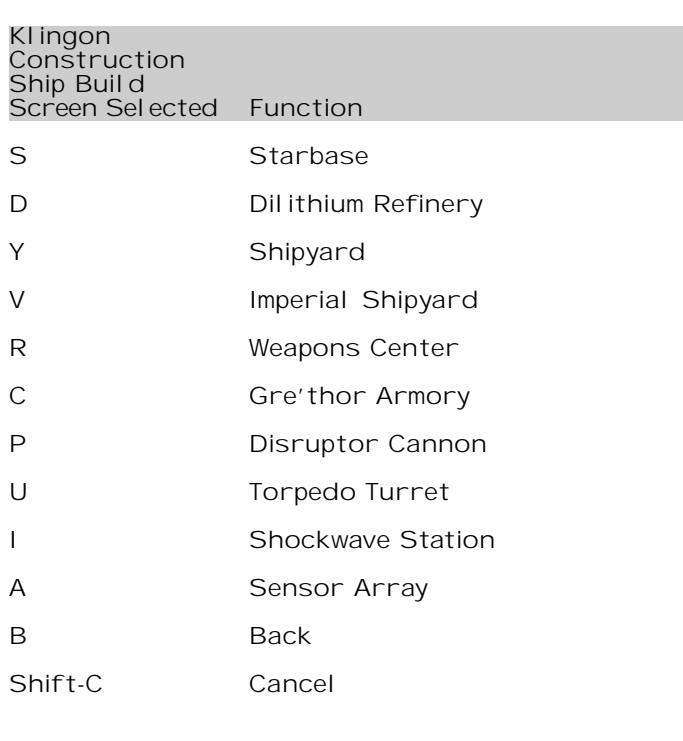

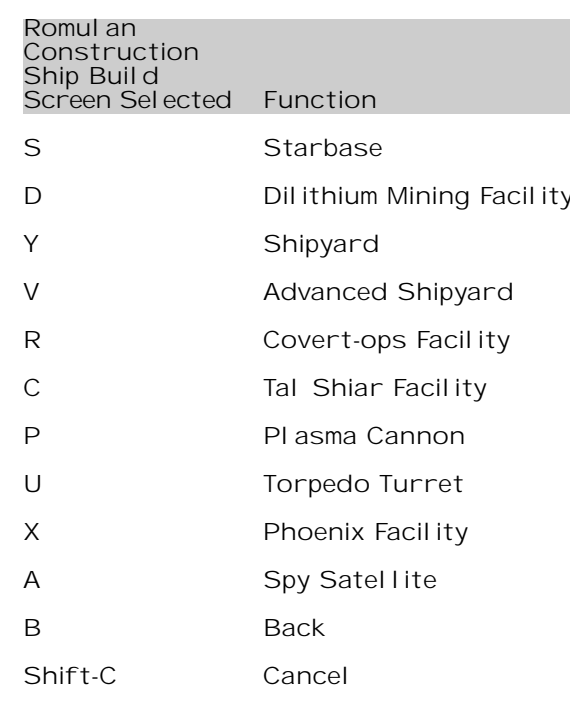

### Borg Construction Ship Build Screen Selected FunctionFunction S Nexus D Processing Node Y Assembly Matrix V Advanced Assembly Matrix R Modification Center C Technology Node P **Energy Cannon**

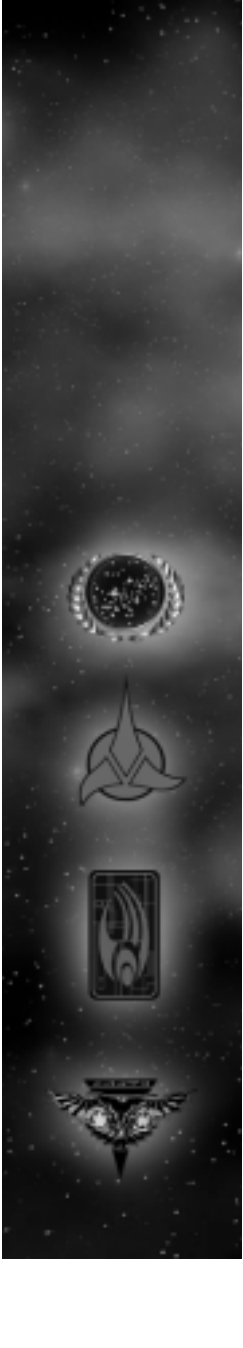

<span id="page-43-0"></span>U Torpedo Turret W Transwarp Gate A Detection Array B Back Shift-C Cancel

### Multiplayer/Instant Action

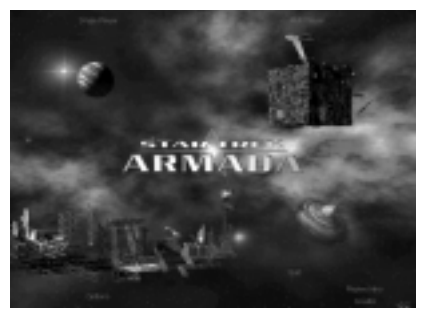

Multiplayer/ Instant Action

Multiplayer Connection Screen

From the main shell screen (shown above) a player can enter multiplayer by clicking in the upper right multiplayer quadrant. From there a screen appears letting the player pick which mode of multiplayer they wish to participate in. (Shown below.)

This screen also prompts the player to enter a screen name, which acts as the player's alias throughout each multiplayer experience. There are three modes in multiplayer: Internet, Local Area Network (TCP/IP), and Instant Action. Once a screen name and mode of play are chosen, the player moves to either the WON Login screen (when choosing Internet), the Game Creation and Joining screen (for Local area network play), or directly to the game Setup screen (if selecting instant action).

### Multiplayer/ Instant Action

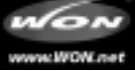

WON Login Screen

Star Trek: Armada supports Internet play exclusively through the World Opponent Network (WON). If playing an Internet game, the player goes directly from the main multi-player shell screen to the WON Login Screen. Here, the player is asked to input a name and password. This password can be saved for future sessions by checking the Save Password box. Currently registered WON players may use their existing account info to log in. New players not yet registered with WON must click on the Create New Profile buttonto create, free of charge, a new WON account. The player must input Name, Password and (optional) E-mail address to create an account. Once an account iscreated click on the Log In button to go to the Game Creation and Joining screen.

From this screen the player may also jump to the Armada web page hosted on WON by selecting the WON button in the lower-right corner. An active connection to the Internet is required to use this feature.

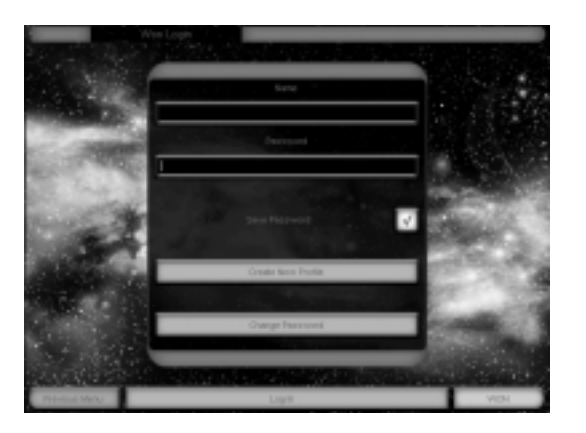

Creating and Joining a Game:

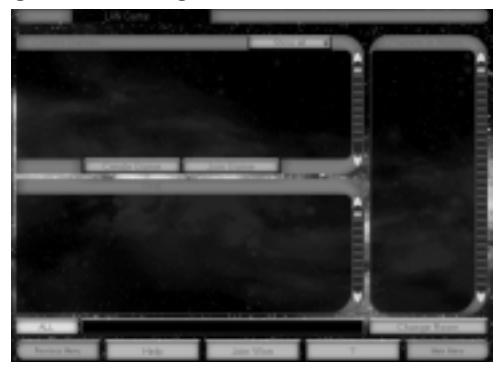

Multiplayer/ Instant Action

From the Game Creation and Joining screen (shown above) a player can either create a new game or join an existing game. If playing an Internet game via WON, the player may also create or join new rooms using the Change Rooms button. The player can also direct chat to other players in the room by using the All/Private button in the lower-left corner of the screen. While playing via WON you can also see what players are in the room you are currently in and choose to ignore them by right clicking over their name and choosing "Ignore." The Game Creation and Joining screen will show a list of games that can be joined including the game's name, how many players are in the game, the game's ping time, and the map being played. It will also display if the game is locked or password-protected, the quality of the connection to the game, if the game has already launched and whether a ping filter has been enabled.

Multiplayer Set-up Screen:

Once a player either creates or joins a game they go to the Multiplayer Setup screen. Many of the options on this screen allow the game's creator to change the game parameters before entering into a multiplayer game. If a player has joined the game, that player can change only race, start location, alliances, team and color.

### Multiplayer/ Instant Action

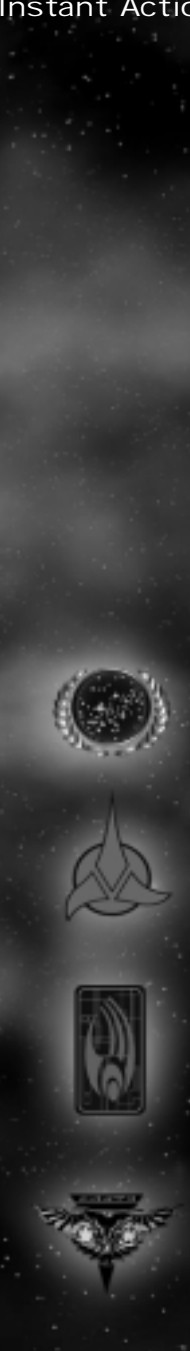

### Host Options

### Select Map:

Allows the host select which map the game will take place on.

### Map Placement:

Allows the host to choose between random startlocations or fixed placement. If the start location is random no one gets to see the start locations until the game begins.

### Show Start Locations:

Shows the start locations for all, only allies, available or none.

### Mini Map:

The host can choose to reveal the Mini Map to all players before the game.

### Shroud/Fog:

Toggles both the Shroud and Fog on/off.

### Normal Game Type:

Head to head or normal. Head to Head mode limits the game to two players only.

### Max PI avers:

The host can cap the number of players allowed into a game.

### Ping Filter:

Allows the host to prevent people with high pings from joining a game.

### Game Locked/Unlock:

The host can choose to prevent or allow other players to join the game.

### Dil ithium:

Sets the player's starting Dilithium from the choices on the pull down menu.

### Crew:Sets the player's starting crew.

Officers:Caps the officer limit in a game.

### Standard Units:

Set the starting units of a game to three modes. Standard (Starbase, and two construction ships), Minimal (1 Construction Ship), Map (defaults to map settings), and Superside, (one construction ship of each race.)

### Tech Level:

Allows the Tech Tree to be set to different levels.This allows the host to exclude certain ships and buildings from the game.

### Teams:

Allows the host to choose between alliances andteams. Icons will represent allies and enemies. Allies will have a handshake icon next to them andenemies an explosion icon.

### Give Units On/Off:

The host can decide whether players have the ability to transfer units and Dilithium to other players during the game.

### Infinite Moons:

If this option is toggled all Dilithium moons on the map have an infinite supply.

### Ferengi:

The host can decide whether Ferengi can steal derelict ships and tow them off the playing board.

### Director's Cut:

Toggles the play mode from normal play mode to Director's Cut. (See Options Screens – Game Settings for explanation of the Director's Cut feature p.94.)

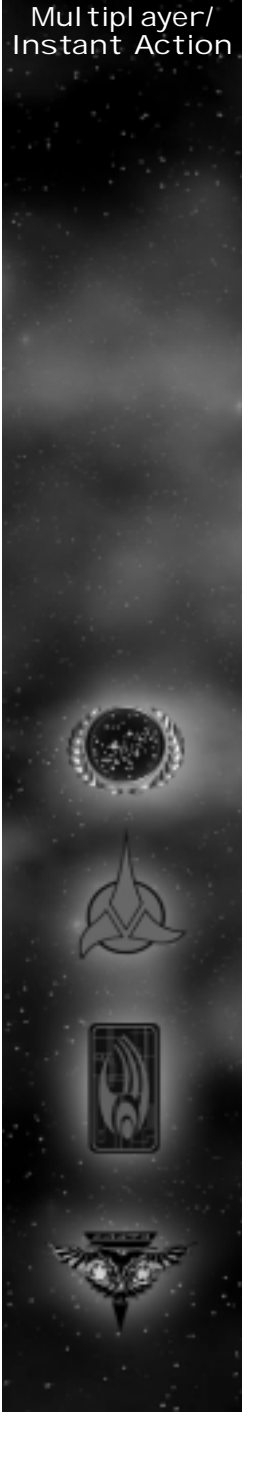

### <span id="page-46-0"></span>Option Screens

### Game Settings

Allows the player to change specific game settings. The choices are as follows:

### Game Difficulty

Game difficulty can be changed from the Default medium, to easy or hard.

### Game Speed

Game speed can be increased or decreased based on player preference. note: Increasing the game's speed may increase the difficulty of some missions.

### Mouse Scroll Speed

Mouse scroll speed can be increased or decreased based on player preference.

### Keyboard Scroll Speed

Keyboard scroll speed can be increased or decreased based on player preference.

### Mouse Button Interface

The player can choose between the two mouse button interfaces

### Configuration 1: (Default) Left click to select and right click to give orders.

Configuration 2: Left click to give orders and select. Right click to de-select.

### Mouse Camera Control

The player can toggle use of camera control via the mouse on/off.

### Director's Cut

The player can turn the Director's Cut on/off. With Director's Cut off the ships remain stationary during combat making selections easier. With Director's Cut on, the ships will dogfight during combat.

### Graphic Settings

The graphic Settings Screen allows the user to optimize the look and performance of the game based on the video card in their system. The following options are broken down into display settings and performance settings:

### Display Settings

The player can choose between the following display settings:

### Display Mode

Displays the current game resolution and allows the resolution to be changed to the following modes: 640 x 480, 800 x 600, 1024 x 768 and 1600 x 1200. These modes are available in both 16 and 32bit color settings.

### Display Driver

Shows the current Display Driver installed on the players computer and allows the player to change drivers between primary and secondary cards. (If the user has a secondary card installed.)

### Performance Settings

The player can choose between the following performance settings:

### Cinematic Window

Turns the Cinematic Window off to optimize performance on lower-end machines.

### Graphics Detail

A sliding bar which raises and lowers the graphics detail to optimize performance on lower-end machines and get the best look out of a high end machine.

### Use Alternate Font

If onscreen text is difficult to read, toggle this option to activate alternate font.

Note: To play in the software only "safe mode", run "Star Trek Armada safe mode" from the start menu.

### <span id="page-47-0"></span>Sound Settings

This options menu adjusts the in-game sound settings. The following options are available:

Music VolumeRaises and lowers effects volume.

Effects VolumeRaises and lowers music volume.

Voice VolumeRaises and lowers voice volume.

Sound Channels Allows the user to change the number of sound channels.

Stereo SoundToggles stereo sound on/off.

Unit Speech Toggles unit speech on/off.

Alert AudioToggles alert audio on/off.

## System Minimum System Requirements Requirements

Hardware Accelerated 3D Mode

- 200 MHz Pentium® processor or equivalent
- 100% DirectX 7® compliant 3D accelerator card and drivers\*

Software Emulated 3D Mode

• 266 MHz Pentium II® processor or equivalent

Required for both Accelerated and Emulated 3D Modes

- US English language Windows® 95/98 operating system
- 32 MB of RAM (64 MB Recommended)
- 600 MB of uncompressed free hard drive space (fat  $32^*$ ) – 530 MB for the game, plus 70 MB for the Windows swap file
- A 100% Windows 95/98 compatible computer system including:

<sup>o</sup> DirectX7 (included)

- <sup>o</sup> 100% DirectX 7 compliant true 16 bit sound card and drivers
- <sup>o</sup> 100% DirectX 7 compliant 4 MB 2D-capable video card and drivers
- <sup>o</sup> 100% Windows 95/98 compatible mouse or trackball and drivers
- <sup>o</sup> 100% Windows 95/98 compatible quad speed (600 K/sec sustained transfer rate) CD-ROM drive and drivers

Required for Multiplayer Mode

- Internet (TCP/IP) and LAN (TCP/IP) play supported
- Internet play requires a 100% Windows 95/98 compatible 28.8 Kbps (or faster) modem and drivers
- LAN play (and high-speed Internet play over DSL and cable modems) requires a 100% Windows 95/98 compatible network interface card and drivers.
- \* 3D ACCELERATOR CARD RECOMMENDED

\*Please refer to "tech help" on the Star Trek: Armada CD-Rom for more information

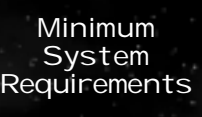

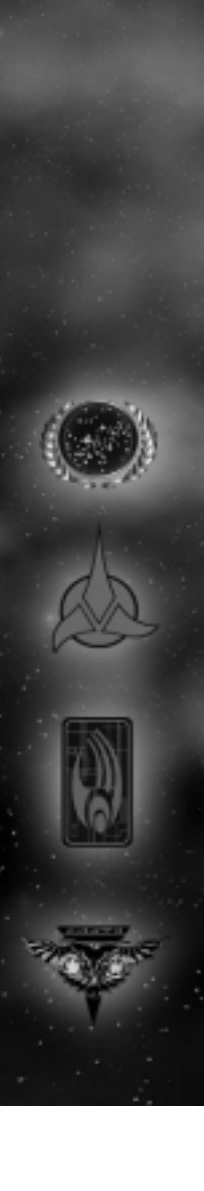

<span id="page-48-0"></span>MinimumSystem<br>Requirements

A 100% DirectX 7 or higher compliant 3D video card and driver with z-buffering capability is strongly recommended. Star Trek: Armada uses Microsoft's® Direct3D® to support 3D hardware acceleration. It has been tested on many, but not all of the major cards incorporating the chipsets listed below. Some 3D accelerator card brands utilizing the chipsets whose names appear on this box may not be fully compatible with the 3D acceleration features utilized by Star Trek: Armada. For a list of cards and drivers that have been tested, please visit http://www.activision.com.

Supported Chipsets for Windows 95/98\*\*

- 3DFx Voodoo Rush
- 3DFx Voodoc
- 3DFx Voodoo 2
- 3DFx Voodoo 3
- 3DFx Banshee
- ATI Rage 128
- Matrox G20C
- Matrox G40C
- S3 Savage 4
- nVidia RIVA TNT
- nVidia RIVA TNT2
- nVidia GeForce
- \*\* Some, but not all of the cards with the chipsets listed above have been tested on Windows® 2000. For Windows 2000 3D Support, please refer to your hardware manufacturer for 100% Windows 2000 DirectX 7 compliant Direct 3D drivers.

### Installing Star Trek: Armada Armada How to Install

- 1. Before installing, close all other applications. Also make sure Virtual Memory is on (located in your System Control Panel). Verify that you have 650 MB of free hard drive space.
- 2. Insert the Star Trek: Armada CD into your CD-ROM drive and wait a few moments until the Star Trek: Armada title screen appears. (If the title screen does not appear, please refer to AutoPlay in the Troubleshooting section.)
- 3. On the title screen click the Install button to begin the installation process and then follow the on-screen instructions.

After Star Trek: Armada setup is complete; your computer will install the Microsoft DirectX 7 drivers if you do not al ready have them. When DirectX 7 install ation is complete, you will need to restart your computer for the new drivers to take effect. For more information on DirectX 7, see page 102 of this manual.

Now you can run Star Trek: Armada by choosing Programs/Star Trek: Armada/Star Trek: Armada from the Start menu or by clicking Play on the CD title screen.

Please register your copy of Star Trek: Armada. To make it easy and fast, you can use our Electronic Registration system. There are two ways to access the system: (1) from the Star Trek: Armada title screen click on More, and then click on Electronic Registration or (2) right-click on the Star Trek: Armada CD icon and select Electronic Registration.

### Title Screen Button Functions

Install – Installs the game. Once the game has been installed, this button will change to Play.

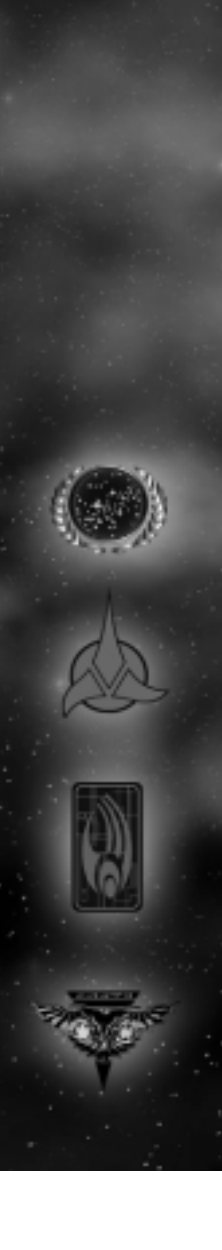

### <span id="page-49-0"></span>Troubleshooting

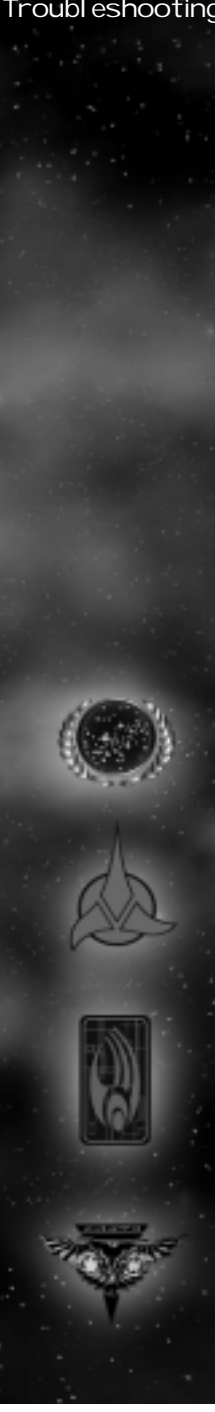

Play – If the game has already been installed to your system, click this button to play Star Trek: Armada.

Previews and Demos – Click this button to see demosof some exciting software and a preview of the Decipher Star Trek Customizable Card Game™.

Exit – Click this button to close the title screen andexit Star Trek: Armada.

Help – Click this button to view the latest technical information not found in this install guide.

Registration – Click this button to register your copy of Star Trek: Armada over the modem.

Uninstall – Click this button to remove all Star Trek:Armada files from your computer.

Links and Other Games – If you have Internet access, clicking this button will take you to several useful links.

### Troubleshooting

### Online Help

We have supplied a technical help file that can help you in troubleshooting problems. There are three ways to access this help file:

- 1. Right-click on the Star Trek: Armada CD icon and select Technical Help.
- 2. From the title screen, click on More then Help.
- 3. After installation, from the Start menu, select Programs/Star Trek: Armada/Star Trek: Armada Help.

### AutoPlay

If the Star Trek: Armada title screen does not appear, try performing the following steps:

1. Double-click on the My Computer icon on your desktop or rightclick on the icon and choose the Open option.

- 2. Select the Refresh option located in the View pull-down menu.
- 3. Double-click on the Star Trek: Armada CD icon in the window or right-click on the icon and choose the AutoPlay option.
- 4. After the Star Trek: Armada title screen appears, click on the Play/Install button. If the AutoPlay feature does not function, please check the following:
- 1. Make sure the CD is clean and properly placed in the CD-ROM drive.
- 2. Your CD-ROM driver may not be optimized for use with Windows 95/98. To verify this, perform the following steps:
	- a. Open the Windows 95/98 Control Panel folder and doubleclick on the System icon.
	- b. Click on the Performance tab. If any of your hardware drivers are not fully optimized for use with Windows 95/98, they will be listed here with an explanation of the exact problem and suggestions on how to fix it.

### DirectX 7

Upon completion of the Star Trek: Armada setup, the installation process will continue by determining if Microsoft's DirectX 7 needs to be installed on your computer. If so, the appropriate files will be installed on your computer automatically.

Q. What is DirectX 7 and why do I need it?

A. Microsoft's DirectX 7 is a set of functions that gives Windows 95/98 games and other applications their power. Using these functions allows applications to perform advanced functions in networking, graphics, sound, and input beyond what's possible on other operating systems and accounts for many of the performance gains associated with Windows 95/98 games. Star Trek: Armada uses Direct3D, DirectDraw, DirectSound and DirectInput, four of the DirectX 7 functions.

Q. If I don't have DirectX 7, will Star Trek: Armada install it for me? A. Yes. If InstallShield does not detect DirectX 7 on your computer, it will install DirectX 7 for you, if you choose. After the entire installation is complete, you will need to restart your computer in order for DirectX 7 to take effect.

Q. I already have other Windows 95/98 games installed on my computer. Will the Microsoft DirectX Installer change my DirectX files? A. If you already have other Windows games on your computer, chances are you already have an earlier version of DirectX installed. In this case, the Microsoft installer will detect and overwrite any previous versions with DirectX 7. At that point, you will need to restart your computer for the changes to take effect.

If, however, you already have DirectX 7 installed on your computer, the Microsoft DirectX 7 installer will detect that and not overwriteany DirectX 7 files. You will not need to restart your computer after installation in order to run Star Trek: Armada.

### Troubleshooting

### <span id="page-50-0"></span>Troubleshooting

### Problems & Solutions

### Intro Movie and Cinematics do not play properly

<sup>o</sup> Make sure your system meets the minimum requirements for the program, especially your CD-ROM drive. The program requires a CD-ROM drive with a minimum sustained transfer rate of 600K/sec (a quad-speed drive).

<sup>o</sup> You may not have enough RAM to run movies. Check to make sure you have sufficient RAM to run this product. You need at least 32 MB.

<sup>o</sup> Too many other applications may be running. Close down other applications (especially DOS boxes or modem programs) and try again. We strongly recommend that you not run other applications while running Star Trek: Armada.

### Game freezes

<sup>o</sup> Make sure your computer has at least 32 MB of RAM.

<sup>o</sup> Make sure you are using the latest 32-bit drivers for all your peripheral devices.

No sound, partial sound, or no voices or sound effects

<sup>o</sup> Make sure you have a 100% DirectX 7 Windows-compatible sound card in your computer.

<sup>o</sup> Make sure your speakers are plugged in correctly and turned on, and make sure the volume is turned up to an audible level.

<sup>o</sup> Make sure you are using the latest 32-bit sound drivers for your sound card.

<sup>o</sup> Make sure your audio card is properly installed and that you have the correct audio drivers installed. Check your audio card's installation and its setup parameters within Windows 95/98 to be sure all are correct. See your card's manual and your Windows 95/98 manual for details.

<sup>o</sup> Check your settings in your Control Configuration.

### Game too slow

 <sup>o</sup> Make sure you are running Star Trek: Armada on a Pentium 200 or higher system. A lower system usually will not run Armada satisfactorily.

<sup>o</sup> Try turning off some game options in the Graphic Options screen. <sup>o</sup> Make sure you have no other applications running in the background.

<sup>o</sup> Make sure your screen resolution is set as low as it can be in the Graphic Options screen.

<sup>o</sup> The game may run faster if more RAM is available. Increasing the RAM in your system to 128 MB of RAM will make the game run faster.

### Credits

PROJECT LEADS

Director Trey Watkins

Technical Director<br>Dr. Ian Lane Davis

Producer Marc Turndorf

Art DirectorDavid Dalzell

PROGRAMMING

Lead Programming<br>Dr. Ian Lane Davis John Hancock, PhD

Lead Game Designer<br>Fric 'Giz' Gewirtz

Network & Game Core LeadGordon Moyes

Game Core & Interface Lead Brian Hawkins

STORM 3D LeadSteve Williams

Programming<br>Linus Chen<br>Dale Son<br>Martin C Martir

Additional Programming<br>Michael Douglas<br>Richard Meyers<br>Mad Doc Software, LLC<br>Matthew Nordhaus

Installer Programming<br>Alexander Rohra<br>GAMF DFSIGN

Game Designers<br>Ryan Kirk<br>Brad Santos Jens AndersonLinus Chen

Additional Design James Farley

Writer Eric 'Giz' Gewirtz

Original Game Concept<br>Trey Watkins<br>Eric 'Giz' Gewirtz Brad Santos

ART

Lead ArtistRobert DePalma

Concept Artist James Mayeda

3D Artists Frans Boehm

Stanley Woo<br>Junki Saita

2D Artist Arlene Somers

Additional ArtJeff Rosencrans Willie Rosas

PRODUCTION

Associate ProducersJonathan Moses Rick Omori

Production Coordinator Frank Stankowski

Web Designer<br>Stacey Drellishak

Localization Associate Producer Brian Diggs

In special appreciation of seeing<br>the project from beginning to enc<br>we would like to thank

Dr. Ian Lane Davis<br>Trey Watkins Gordon Moyes Eric 'Giz' Gewirtz Marc Turndorf Brian Hawkins David DalzellRyan Kirk<br>Steve Williams

VOICE OVERPatrick Stewart — Picard/Locutus<br>Michael Dorn — Worf Picard/Locutus Sel a Denise Crosby Sela J G Hertzler MartokComputer Judi Durand

ADDITIONAL VOICE OVER

Paul Eckstein Jim Jansen Tim Harrison Jim HudsonTyl er Moore<br>Richard Penn Noreen Reardon Gary Schwartz Joel Sweton

CASTINGRon Surma

Barbara Harris Casting

SOUND

Sound Designer Michael Mancini

Associate Sound Designer Frank Stankowski

Voice Over Recording NOVASTAR

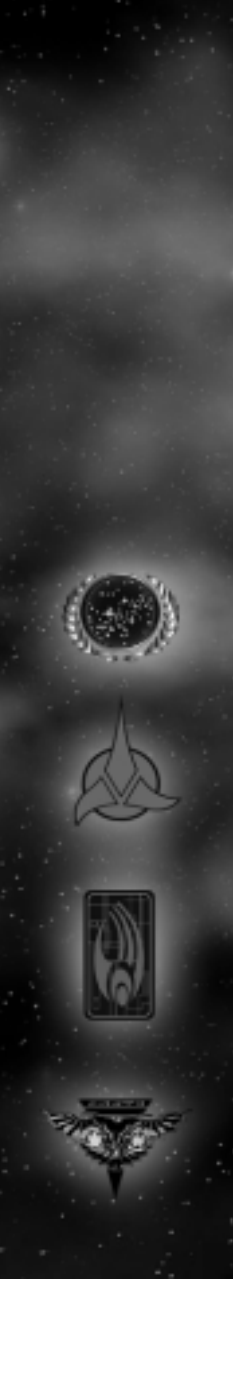

**Credits** 

### **Credits**

### INNERSOUND

NOVASTAR<br>Tim Carpenter<br>Scott Sondereger

INNERSOUNDBoyd Lefan<br>Gerard Shadrick Billy Davis

MUSIC

Composer<br>Danny Pelfrey

Additional Music by Danny Baker

"Star Trek - Main Title" by<br>Alexander Courage<br>Copyright (C) 1966, 1970<br>(Renewed 1994, 1998) Bruin<br>Music Company (BMI)

"Klingon Battle"<br>by Jerry Goldsmith<br>Copyright (C) 1979 Ensign<br>Music Corporation (BMI)

INTRO MOVIE

Written and Directed by<br>Trey Watkins<br>Eric 'Giz' Gewirtz

Produced by<br>Marc Turndorf

Storyboard Artist James Mayeda

Sound Mix by<br>NOVASTAR

BLUR STUDIOS

Executive Producer Stephanie Taylor

ProducerAl Shier

CG Supervisor Aaron Powell

AnimatorsJeremy Cook<br>Tom Dillon Jon JordanKirby Miller<br>David Stinnett<br>Jeff Weisend<br>Bill Zahn

Best Boy Tim Miller

QUALITY ASSURANCE

Project Lead

John Sherwood

Senior Project Lead /<br>Manager of PC Titles

Matt Powers

Testers Alex Coleman Bryan Anderson Jeff Sedivy<br>Matt Nelson Pat Bowman Ronyie Weibel Stephen Boisvert

Production TestersJames CoristonEric Lee Luke GrannisBrelan Duff Chad "SCROFT" Siedhoff Patrick "The Feds" Ratliff David "The Brie" Stolfa Rob "The Eagle" Hargraves

CUSTOMER SERVICE

Customer Service Manager Bob McPherson

Customer Service Lead Jermaine Clarke

Technical Help<br>Gary Bolduc

ACTIVISION STUDIOS

VP of Production, LA Studio Scott Lahman

Executive Producers Scott Lahman Elisabeth Storz Zach Norman

Studio ControlerStacy Ytuarte MARKETING

Global Brand Manager Laird M. Malamed

Associate Brand Manager Michael Webster

Sr. Manager of Corporate Communications Michelle Nino

Group Brand Manager, UK/ROE Chris Lewis

PR Manager, UK James Beaven

PR Manager, ROE<br>Sarah Ricchiuti

Marketing Manager, Germany Andreas Stock

PR Manager, Germany<br>Markus Wilding

Product Manager, Germany Achim Kaspers

Marketing Manager, France<br>Bernard Sizey

Product Manager, France Guillaume Lairan

PR Manager, France<br>Diane de Domecy

Marketing Director, Asia Pacific Region<br>Paul Butcher

Director, Latin American Publishing Sandi Isaacs

Local izations Manager<br>Peter Niel sen

Activate Coordinator Sara Pelton

Viacom Consumer Products / Paramount Pictures Liaisons

Manager, Interactive Product<br>Development<br>Harry Lang

Director, Interactive Product Development Juliet Dutton

Creative Services by IGNITED MINDS

Creative Director Ron Gould

Designer<br>Erik Jenser

Production Artist Ron Graening

Production Artist Cindy Whitlock

Copywriter Josh Lieber

Media DirectorLydia Estrada

Director of Video Production &Event Management Jean Powel

Account Director Claudia Plasencia

Creative Services by THE BALLPARK

Creative Director Alan Berkes

Creative Director Ron Luscinski

Account Director Andrew Shevin

Art Director Erick Mangali

Special Thanks<br>Viacom Consumer Products / Paramount Pictures

Pam Newton Terri Helton Andrea Hein Gerald Kline Rick BermanPeter Lauritson Dave Rossi Shelley Taniguchi

Famous Music Publishing<br>Mary Beth Roberts<br>Irwin Z. Robinson

Special Thanks Mom

Dac Sandy O'Tool e Sandy O'Toole<br>Reba<br>Rob "Jugdesh" Canning<br>Heather Moses<br>Janine Stankowski Debbie Hawkins<br>Cristian De Palma<br>Adrian De Palma<br>Diana De Palma<br>Mark Lamia<br>Joseph Donal dson<br>Oliver Danan Alicia Reyes Dena BrookIngrid Bravermar<br>Raffa naria<br>Carey Chico<br>Robert Berger Carey Chico<br>Robert Berger<br>J. Tyler Scott<br>Selly Wand<br>Seth and Rachel Flaum<br>Greg and Fiona Rubel<br>Dawes Tiberius Kirk<br>James Tiberius Kirk Debra Turndorf<br>Michael Turndorf<br>Luvrgirl for giving SCROFT a<br>beautiful daughter<br>sons for accepting<br>SCROFT into their family.<br>Ferr<u>i</u>s Bueller The FemBotsJason Wong<br>Margaret Roper<br>Eric Zala Tim VanlawAaron King<br>Kristen Iazzetta Matt HarrisJohn Wray<br>Kelly Chambers<br>Sam Nouriani Aaron Casillas<br>Marietta Pashayar<br>Indra Gunawan<br>Todd\_Komesu Neil BarizoTommy T & Joey K<br>Chanel Summers Debbie LusettiSamantha Koehn

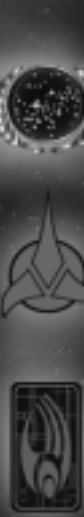

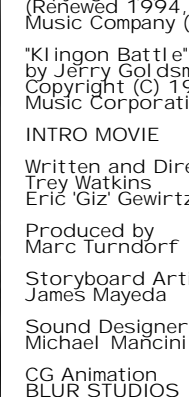

Credits

### <span id="page-52-0"></span>Credits

John Fritts Chris Keim Matt McClureTanya Langston Horsey<br>Juan Valdes Willie BoltonStacey Drel I ishak<br>Jenny Cassel<br>Bocchie Jeff RobertsMarti Spero Marti Spero<br>Harlow<br>Vinnie Bufanc Indra GunawanBrian Bright<br>Todd Jeffersor<br>4MC Studios Santa Barbara Studios Chris Hepburn<br>George Rose<br>Thaine Lyman<br>Matt Candler<br>David Berenbaum Jim Wolvington Piere Smirnoff Clarence BellStacy Sooter<br>Lister of Smeg<br>Rebecca and Justir Brian "QuakeGod" Malkowski Ace Rimmer Boys from the Dwarf<br>The entire Everquest team<br>The entire Soul Caliber team<br><u>T</u>he entire Delta Force team The entire Team Fortess Mike Rivera & Laird Malamed

### VERY SPECIAL THANKSGene Roddenberry

ACTIVISION MANAGEMENTJill Barry Chad BeneshBob Dewar Ron DoorninkLarry Goldberg<br>Brian Kelly<br>Bobby Kotick<br>Mitch Lasky<br>Maryanne Lataif<br>Ehtisham Rabbani Ehtisham Rabbani George Rose<br>Ron Scott<br>Kathy Vrabeck<br>Denise Walsh

WAR ROOM TESTERSMark VanLommel Michael "Wardawn" MaloneThomas MixJorge Maldonado<br>Scott "Zatoichini" Takano<br>Nathan "The Corel Lian Knight"<br>Yun Chris RiderQuoctruong Tan Ngo Quoctruong Tan Ngo<br>Nathan Burrows<br>Doug "D-Spice McSpice" Spice<br>Justin 'Dark Lord Pi' Nafziger<br>Kimo "KK\_Battousai" Koshi Christopher Rider<br>Geoffrey Gan<br>Alex Shaw Clifton Shaw

### VISIONEER TESTERS

Jamie Badgerow<br>Tim Barnes<br>Cj Biro<br>Armond B. Clark Dan Condon Aaron CoxCI ay Culver<br>Seth Flaum Randy Hanley Randy Hanley<br>Don Healy<br>Jason Hitchens Ben JonesCl ayton Jung<br>Mark W. Kaelin Scott Kasai Vince LeamonsCraig Lewis<br>Eric Lo Mike McCurdy<br>Fernando Ml adinec<br>Dan Ol <u>i</u>ver Marco Padilla Christopher Penney<br>Jeff Reitman Mark RobertshawDakota SmithRyan Smolar<br>Mark Spadavecchia<br>Dominick Ziccarelli

Movie Player<br>technology by<br>RAD Tools Uses Bink Video.<br>Copyright © 1997-1999<br>by RAD Game Tools, Inc.

### SOFTWARE LICENSE AGREEMENT

IMPORTANT - READ CAREFULLY: USE OF THIS PROGRAM IS SUBJECT TO THE SOFTWARE LICENSE TERMS SET FORTH BELOW. "PROGRAM" INCLUDES ALL SOFTWARE INCLUDED WITH THIS AGREEMENT, THE ASSOCIATED MEDIA, ANY PRINTED MATERIALS, AND ANY ON-LINE OR ELECTRONIC DOCUMENTATION, AND ANY AND ALL COPIES OF SUCH SOFTWARE AND MATERIALS. BY OPENING THIS PACKAGE, INSTALLING, AND/OR USING THE PROGRAM AND ANY SOFTWARE PROGRAMS INCLUDED WITHIN, YOU ACCEPT THE TERMS OF THIS LICENSE WITH ACTIVISION, INC. ("ACTIVISION").

LIMITED USE LICENSE. Subject to the conditions described below, Activision grants you the non-exclusive, nontransferable, limited right and license to install and use one copy of this Program solely and exclusively for your personal use. All rights not specifically granted under this Agreement are reserved by Activision and, as applicable, Activision's licensors. This Program is licensed, not sold, for your use. Your license confers no title or ownership in this Program and should not be construed as a sale of any rights in this Program. LICENSE CONDITIONS.

You shall not:

 o Exploit this Program or any of its parts commercially, including but not limited to use at a cyber cafe, computer gaming center or any other location-based site. Activision may offer a separate Site License Agreement to permit you to make this Program available for commercial use; see the contact information below.

o Use this Program, or permit use of this Program, on more than one computer, computer terminal, or workstation at the same time.

 o Make copies of this Program or any part thereof, or make copies of the materials accompanying this Program. o Copy this Program onto a hard drive or other storage device; you must run this Program from the included CD-ROM (although this Program itself may automatically copy a portion of this Program onto your hard drive during installation in order to run more efficiently).

o Use the program, or permit use of this Program, in a network, multi-user arrangement or remote access arrangement, including any online use, except as otherwise explicitly provided by this Program.

o Sell, rent, lease, license, distribute or otherwise transfer this Program, or any copies of this Program, without the express prior written consent of Activision.

o Reverse engineer, derive source code, modify, decompile, disassemble, or create derivative works of this Program, in whole or in part.

o Remove, disable or circumvent any proprietary notices or labels contained on or within the Program. o Export or re-export this Program or any copy or adaptation in violation of any applicable laws or regulations of the United Sates government

OWNERSHIP. All title, ownership rights and intellectual property rights in and to this Program and any and all copies thereof (including but not limited to any titles, computer code, themes, objects, characters, character names, stories, dialog, catch phrases, locations, concepts, artwork, animation, sounds, musical compositions, audio-visual effects, methods of operation, moral rights, any related documentation, and "applets" incorporated into this Program) are owned by Activision, affiliates of Activision or Activision's licensors. This Program is protected by the copyright laws of the United States, international copyright treaties and conventions and other laws. This Program contains certain licensed materials and Activision's licensors may protect their rights in the event of any violation of this Agreement.

PROGRAM UTILITIES. This Program contains certain design, programming and processing utilities, tools, assets and other resources ("Program Utilities") for use with this Program that allow you to create customized new game levels and other related game materials for personal use in connection with the Program ("New Game Materials"). The use of the Program Utilities is subject to the following additional license restrictions:

o You agree that, as a condition to your using the Program Utilities, you will not use or allow third parties to use the Program Utilities and the New Game Materials created by you for any commercial purposes, including but not limited to selling, renting, leasing, licensing, distributing, or otherwise transferring the ownership of such New Game Materials, whether on a stand alone basis or packaged in combination with the New Game Materials created by others, through any and all distribution channels, including, without limitation, retail sales and on-line electronic distribution. You agree not to solicit, initiate or encourage any proposal or offer from any person or entity to create any New Game Materials for commercial distribution. You agree to promptly inform Activision in writing of any instances of your receipt of any such proposal or offer.

o If you decide to make available the use of the New Game Materials created by you to other gamers, you agree to do so solely without charge.

o New Game Materials shall not contain modifications to any COM, EXE or DLL files or to any other executable Product files.

 o New Game Materials may be created only if such New Game Materials can be used exclusively in combination with the retail version of the Program. New Game Materials may not be designed to be used as a standalone product.

o New Game Materials must not contain any illegal, obscene or defamatory materials, materials that infringe rights of privacy and publicity of third parties or (without appropriate irrevocable licenses granted specifically for that purpose) any trademarks, copyright-protected works or other properties of third parties.

o All New Game Materials must contain prominent identification at least in any on-line description and with reasonable duration on the opening screen: (a) the name and E-mail address of the New Game Materials' creator(s)

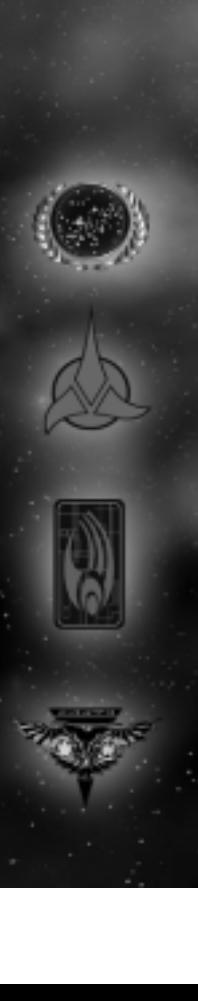

### **Software** License

Agreement and (b) the words "THIS MATERIAL IS NOT MADE OR SUPPORTED BY ACTIVISION."<br>LIMITED WARRANTY: Activision warrants to the original consumer purchaser of this Program that the recording medium on which the Program is recorded will be free from defects in material and workmanship for 90 days from the date of purchase. If the recording medium is found defective within 90 days of original purchase, Activision agrees to replace, free of charge, any product discovered to be defective within such period upon its receipt of the Product, postage paid, with proof of the date of purchase, as long as the Program is still being manufactured by Activision. In the event that the Program is no longer available, Activision retains the right to substitute a similar program of equal or greater value. This warranty is limited to the recording medium containing the Program as originally provided by Activision and is not applicable to normal wear and tear. This warranty shall not be applicable and shall be void if the defect has arisen through abuse, mistreatment, or neglect. Any implied warranties prescribed by statute are expressly limited to the 90-day period described above. EXCEPT AS SET FORTH ABOVE, THIS WARRANTY IS IN LIEU OF ALL OTHER WARRANTIES, WHETHER ORAL OR WRITTEN, EXPRESS OR IMPLIED, INCLUDING ANY WARRANTY OF MERCHANTABILITY, FITNESS FOR A PAR-TICULAR PURPOSE OR NON-INFRINGEMENT, AND NO OTHER REPRESENTATIONS OR CLAIMS OF ANY KIND SHALL BE BINDING ON OR OBLIGATE ACTIVISION.

 When returning the Program for warranty replacement please send the original product disks only in protective packaging and include: (1) a photocopy of your dated sales receipt; (2) your name and return address typed or clearly printed; (3) a brief note describing the defect, the problem(s) you are encountered and the system on which you are running the Program; (4) if you are returning the Program after the 90-day warranty period, but within one year after the date of purchase, please include check or money order payable to Activision for \$10 U.S. (A\$17 for Australia, or £10.00 for Europe) currency per CD. Note: Certified mail recommended.

In the U.S. send to: Warranty Replacements Activision, Inc. P.O. Box 67713Los Angeles, California 90067

In Europe send to: Activision Gemini House 133 High Street Yiewsley West Drayton Middlesex UB7 7QLUnited Kingdom

In Australia send to: Warranty Replacements Activision P.O. Box 873Epping, NSW 2121, Australia

LIMITATION ON DAMAGES: IN NO EVENT WILL ACTIVISION BE LIABLE FOR SPECIAL, INCIDENTAL OR CONSE-QUENTIAL DAMAGES RESULTING FROM POSSESSION, USE OR MALFUNCTION OF THE PROGRAM, INCLUDING DAMAGES TO PROPERTY, LOSS OF GOODWILL, COMPUTER FAILURE OR MALFUNCTION AND, TO THE EXTENT PERMITTED BY LAW, DAMAGES FOR PERSONAL INJURIES, EVEN IF ACTIVISION HAS BEEN ADVISED OF THE POSSIBILITY OF SUCH DAMAGES. ACTIVISION'S LIABILITY SHALL NOT EXCEED THE ACTUAL PRICE PAID FORTHE LICENSE TO USE THIS PROGRAM. SOME STATES/COUNTRIES DO NOT ALLOW LIMITATIONS ON HOW LONG AN IMPLIED WARRANTY LASTS AND/OR THE EXCLUSION OR LIMITATION OF INCIDENTAL OR CONSE-QUENTIAL DAMAGES, SO THE ABOVE LIMITATIONS AND/OR EXCLUSION OR LIMITATION OF LIABILITY MAY NOT APPLY TO YOU. THIS WARRANTY GIVES YOU SPECIFIC LEGAL RIGHTS, AND YOU MAY HAVE OTHER RIGHTS WHICH VARY FROM JURISDICTION TO JURISDICTION.

 TERMINATION: Without prejudice to any other rights of Activision, this Agreement will terminate automatically if you fail to comply with its terms and conditions. In such event, you must destroy all copies of this Program and all of its component parts.

U.S. GOVERNMENT RESTRICTED RIGHTS: The Program and documentation have been developed entirely at private expense and are provided as "Commercial Computer Software" or "restricted computer software." Use, duplication or disclosure by the U.S. Government or a U.S. Government subcontractor is subject to the restrictions set forth in subparagraph (c)(1)(ii) of the Rights in Technical Data and Computer Software clauses in DFARS 252.227-7013 or as set forth in subparagraph (c)(1) and (2) of the Commercial Computer Software Restricted Rights clauses at FAR 52.227-19, as applicable. The Contractor/Manufacturer is Activision, Inc., 3100 Ocean Park Boulevard, Santa Monica, California 90405.

INJUNCTION: Because Activision would be irreparably damaged if the terms of this Agreement were not specifically enforced, you agree that Activision shall be entitled, without bond, other security or proof of damages, to

appropriate equitable remedies with respect to breaches of this Agreement, in addition to such other remedies  $\overline{\operatorname{Agreement}}$ 

INDEMNITY: You agree to indemnify, defend and hold Activision, its partners, affiliates, licensors, contractors, officers, directors, employees and agents harmless from all damages, losses and expenses arising directly or indirectly from your acts and omissions to act in using the Product pursuant to the terms of this Agreement. MISCELLANEOUS: This Agreement represents the complete agreement concerning this license between the parties and supersedes all prior agreements and representations between them. It may be amended only by a writing executed by both parties. If any provision of this Agreement is held to be unenforceable for any reason, such provision shall be reformed only to the extent necessary to make it enforceable and the remaining provisions of this Agreement shall not be affected. This Agreement shall be construed under California law as such law is applied to agreements between California residents entered into and to be performed within California, except as governed by federal law and you consent to the exclusive jurisdiction of the state and federal courts in Los Angeles, California.

If you have any questions concerning this license, you may contact Activision at 3100 Ocean Park Boulevard, Santa Monica, California 90405, (310) 255-2000, Attn. Business and Legal Affairs, legal@activision.com

### **Software** License

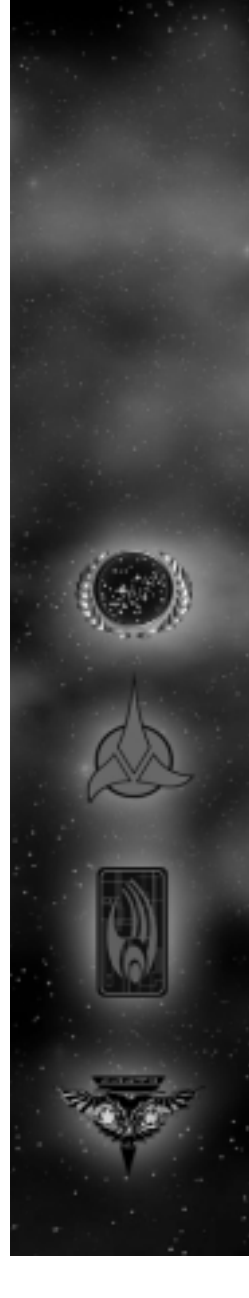

## **The Final Frontier** is Heating Up —

### **and the BradyGAMES Official Strategy Guide Will Make You Triumphant!**

**Our combat strategies will teach you how to fight honorably as the mighty Klingon or use the stealth and betrayal of the treacherous Romulans.**

> **Learn the best way to manage your personnel and Dilithium supplies in our Resource Management chapter.**

> > **Use the strategic analysis and situation reports to prepare for every battle, uprising and ambush.**

To the purchase BradyGAMES Star Trek: Armada™ Official Strategy Guide, visit your local electronics, book, or software retailer or order the book via the web at www.bradygames.com.

> **ISBN 1-56686-969-2 UPC 7-52073-86969-4Price: \$19.99 US / \$28.95 CAN / £17.99 Net UK**

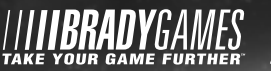

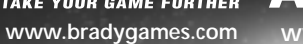

TAKE YOUR GAME FURTHER

**ISION** 

**ARABYCIM** 

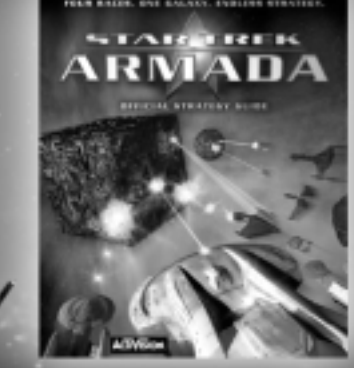

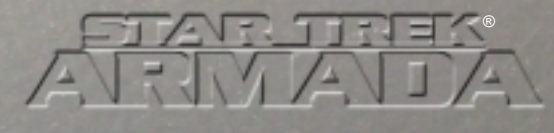

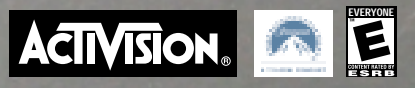

TM, ®, & © 2000 Paramount Pictures. All rights reserved. Star Trek and related marks are trademarks of Paramount Pictures. © 2000 Activision, Inc. All other trademarks and trade names are the properties of their respective owners. P/N 1000913.260.US